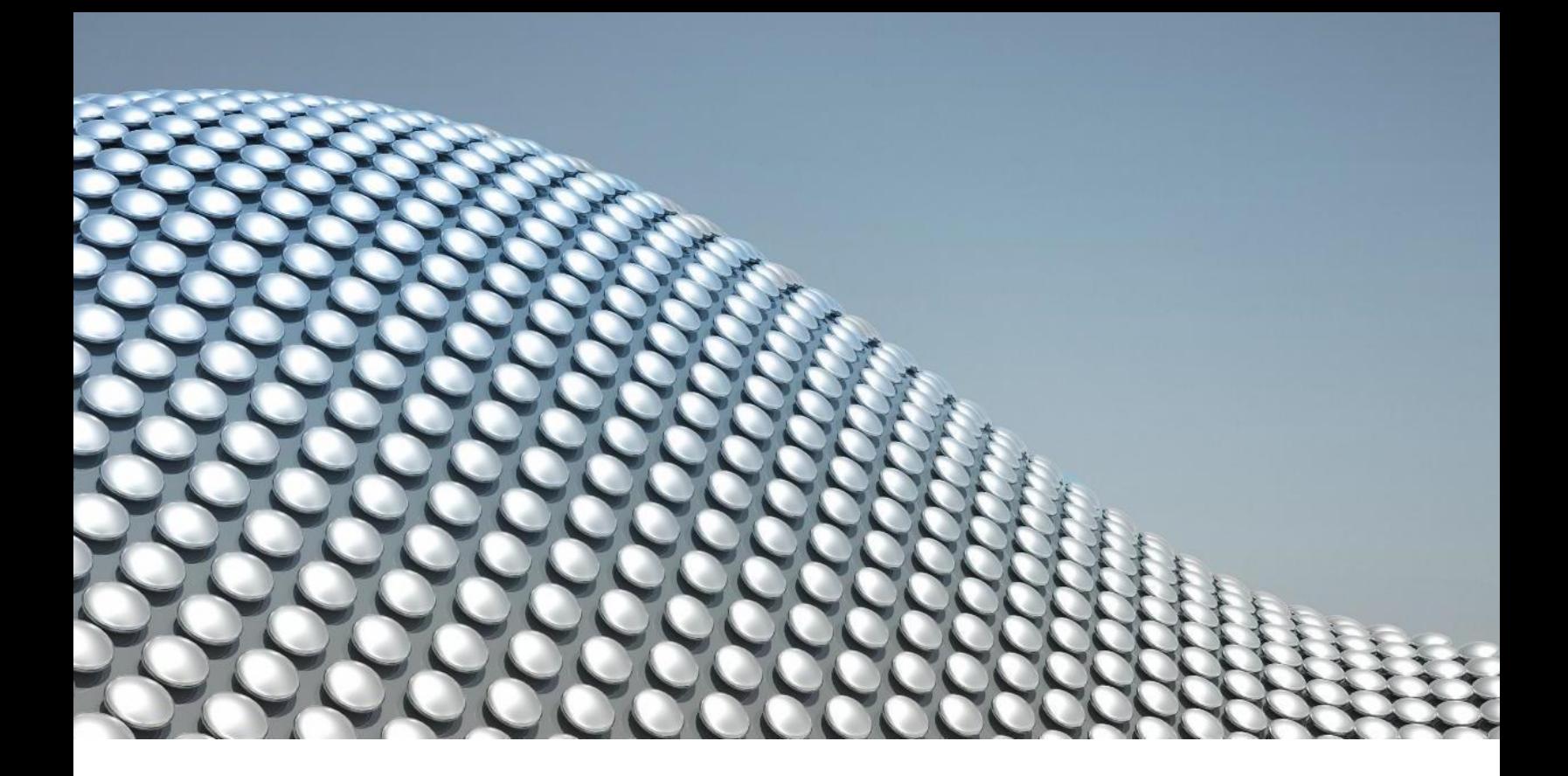

# Siemens Xcelerator Academy Certification **Exam Guide**

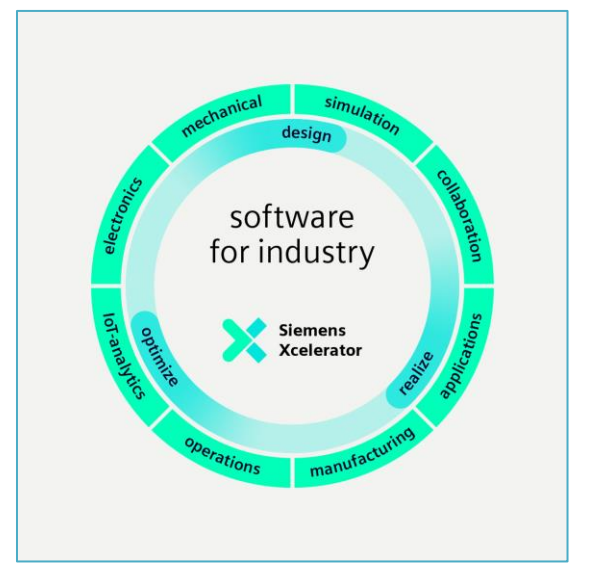

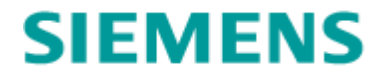

## <span id="page-1-0"></span>Siemens Xcelerator Academy Certifications

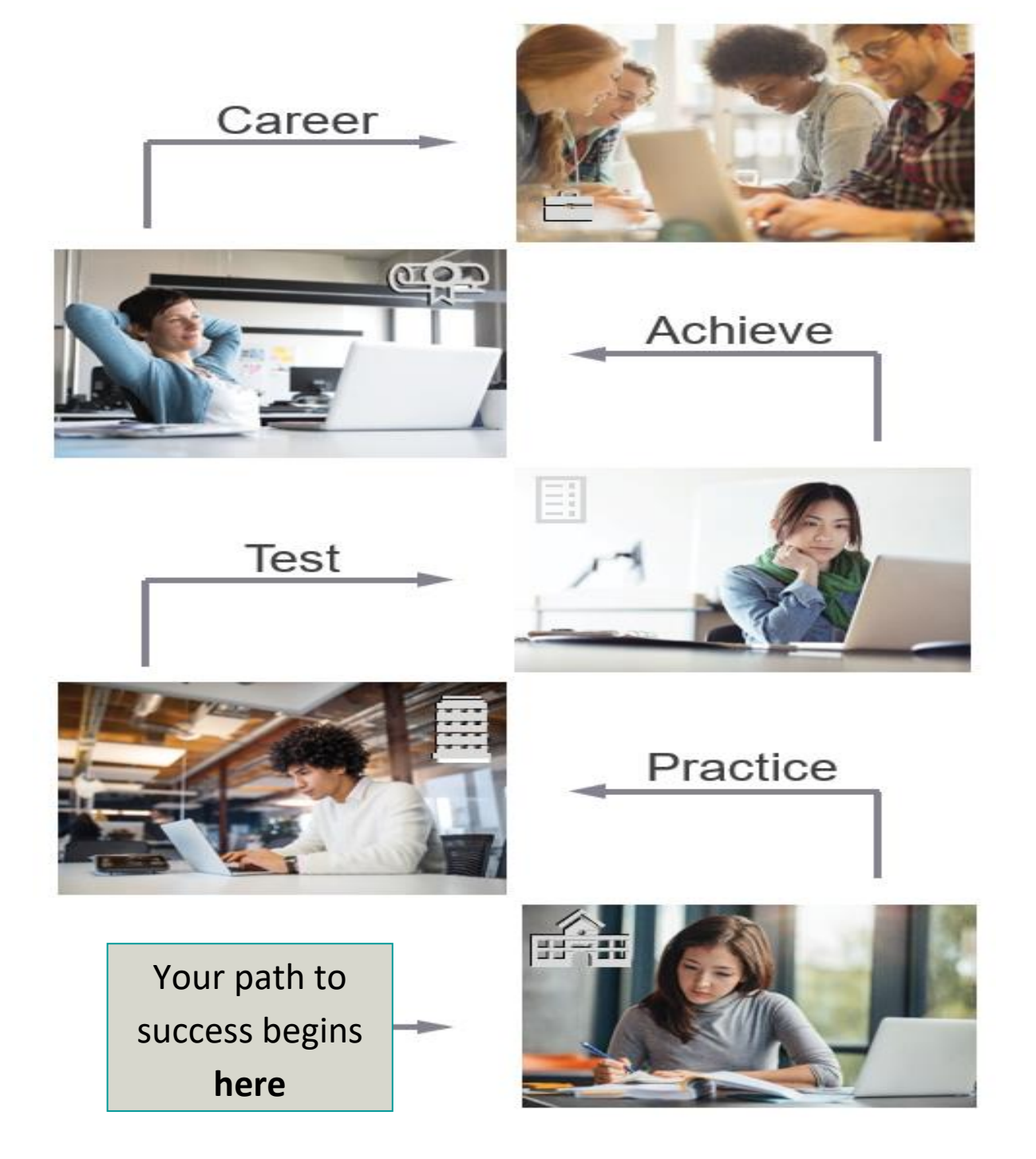

## **Table of Contents**

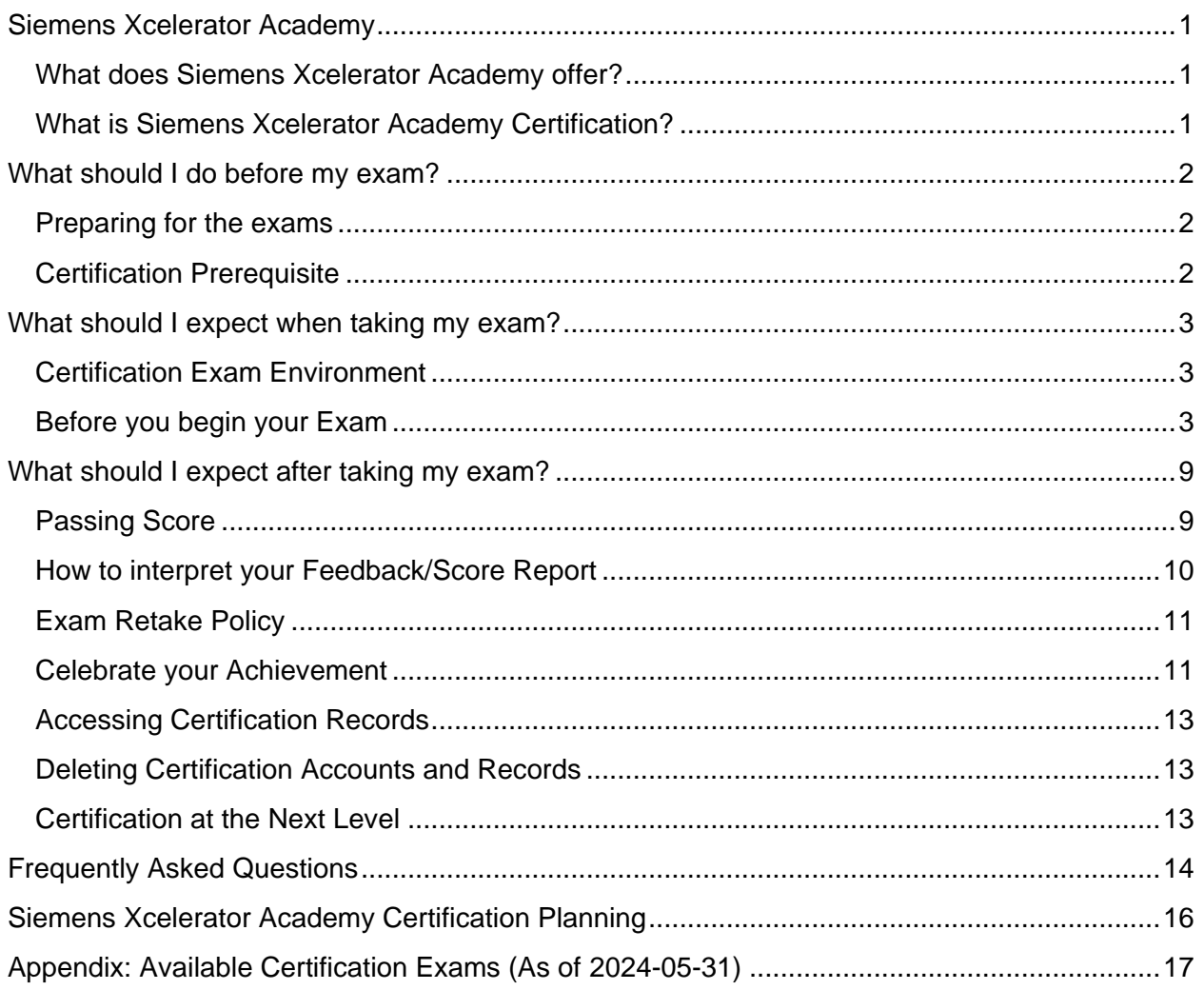

## <span id="page-3-0"></span>**Siemens Xcelerator Academy**

#### **What does Siemens Xcelerator Academy offer?**

Siemens Xcelerator Academy is the one place where all learners – software users, developers, implementers, customers, partners, and Siemens professionals – go to develop technical understanding of the use and application of software products the Siemens Xcelerator portfolio. We have tapped into the world's largest customer success organization to leverage knowledge and experience while our learning experts create engaging learning to meet various needs of our ever-evolving portfolio. Multiple learning options are available to prepare all learners to be successful with Siemens Digital Industries Software products.

Siemens Xcelerator Academy offerings include the following:

- *Learning Events*, which support onboarding your core team, through solutions like instructor-led training (virtual or in-person) and on-demand training
- *Learning Memberships,* which support users' performance through ongoing software usage
- *Learning Programs,* which support enterprises in identifying training needs, assess target groups and architect the right set of solutions to ramp-up towards an educated workforce and support performance whenever needed
- Certification can be achieved through consuming a Learning Event, Learning Membership or Learning Program in combination with certification requirements

End users utilize CAD, CAE, and analysis tools including, but not limited to:

- 
- 
- NX Design Simcenter 3D
- Additive Manufacturing  **Simcenter STAR-CCM+**
- NX CAM

Developer roles may include:

- Mendix
- Insights Hub

Implementers design and execute the installation and configuration of enterprise backbone systems, including:

- Teamcenter
- Opcenter

#### <span id="page-3-1"></span>**What is Siemens Xcelerator Academy Certification?**

Siemens Xcelerator Academy Certification is the certification program for most Siemens Digital Industries Software products. Software product coverage includes NX, Teamcenter, Mendix, Insights Hub, Simcenter STAR-CCM+, Simcenter 3D, Opcenter, Capital, and others.

Achievement of certification is a clear indication of user proficiency. Therefore, Siemens Xcelerator Academy certification exams are designed with the same detail and diligence that product courseware receives. Updates are made frequently in alignment with new software releases and feature enhancement.

To protect the integrity of the program and of your certification achievement, exams are timed and proctored, either in-person or via AI-based proctoring. In addition, there is a system check conducted at the beginning of the exam to ensure the integrity of the testing environment.

Retakes are permitted for certification exams, but each attempt must be purchased. Certification exams must be attempted by the named user within **one year** (12-months) from date of purchase.

### <span id="page-4-0"></span>**What should I do before my exam?**

#### <span id="page-4-1"></span>**Preparing for the exams**

Studying and practicing are essential for you to be as successful as possible with your certification exam attempts. Working through the courseware is the best way to do well on the certification exams. Certifications are designed as part of a sequenced curriculum, available as a learning map to guide you through the content. However, there is always the option to take the exam as you wish, outside of the suggested curriculum. In that case, we highly encourage you to review the list of major topic areas that are part of the exam and prepare yourself accordingly. Please see the [Siemens Xcelerator Academy](https://www.sw.siemens.com/en-US/training/xcelerator-academy/) website for available certification exams and courseware.

Your exam should be taken in a quiet and comfortable place free from distractions. Make sure to find a suitable spot in your workplace or home several days or more before you attempt the certification. Plan for 15 minutes of log in time before your certification and two to three hours of examination time, depending on the exam. If you live with others, let them know you are unavailable during this time, except in an emergency.

In the event you are unable to complete the exam for an emergency, submit an appeal request in writing (paper or email) including your name, email, title of the certification, certification registration ID, date attempted, very brief description of emergency, and documented proof.

#### <span id="page-4-2"></span>**Certification Prerequisite**

Please note that obtaining the Associate certification is the starting point and a mandatory prerequisite before attempting the Professional certification. Candidates are responsible for fulfilling this requirement before requesting the next level certification..

## <span id="page-5-0"></span>**What should I expect when taking my exam?**

#### <span id="page-5-1"></span>**Certification Exam Environment**

Siemens Xcelerator Academy certifications are conducted online via a laptop or desktop computer in a restricted and controlled AI-proctored testing environment. This is done to ensure that the test taker attempts the exam without outside assistance and is the one who receives the certificate when the certification exam attempt is successful.

Operating systems may be Windows 10 and Mac OS X. Supported browsers include Google Chrome and Microsoft Edge. Shortly before your examination attempt, make sure to **reboot your computer**. After rebooting, open only the email you received from Siemens and/or Mettl containing the details of your exam and a web browser, preferably Chrome.

During the exam, the Mettl testing environment will monitor your performance and behavior through your webcam and will record any disruption to the testing environment. Therefore, make sure to **turn off all but one monitor** for the duration of your exam attempt. In addition to allowing only one monitor, the certification environment will also track disruptions from the test page. One disruption to the test will result in a warning. If this occurs, you will see a red window appear with a warning message. After the second disruption, a message appears stating "**This will be the final warning.**" Any subsequent disruptions to the testing environment will result in the certification exam being closed with the **attempt logged as a failure**.

#### <span id="page-5-2"></span>**Before you begin your Exam**

#### **Technical and hardware requirements**

Using online AI proctoring, certification exams can be delivered easily and securely. Siemens Xcelerator Academy has partnered with Mercer Mettl to deliver proctored exams online, enabling you to earn certification anytime – from your home or office location.

Prior to beginning an exam attempt, **all the following** are required:

- 1. Computer (laptop or desktop) with a working webcam
- 2. Stable internet connection (wired connection is recommended)
- 3. Internet browser such as Google Chrome or Microsoft Edge (Google Chrome is recommended)

**NOTE:** The most common causes of technical issues reported are (a) testing on computers with firewall restrictions, and (b) unreliable internet connections. Firewall restrictions can occasionally prevent online proctoring from functioning correctly. Similarly, unstable internet connections (e.g., wireless networks, hotels, VPNs, and mobile hotspots) can interrupt connectivity.

Please review and acquaint yourself with these [additional technical requirements](https://support.mettl.com/portal/en/kb/articles/system-requirement-for-mettl-assessment-platform) to ensure that your system is compatible with our online testing platform.

#### **NOTE: Only proceed when you are ready to begin your exam.**

Before your exam, it is recommended that you take care of any personal needs like phone calls, emails, bathroom needs, etc. It is also recommended that you have a meal an hour or two before your examination.

#### **Click the "Proceed" button to enter the certification environment.**

You will be taken automatically through a System Compatibility check, followed by a request to allow for webcam permission. Ensure that you have closed all extra screens, browser windows, and applications. You will see the following view:

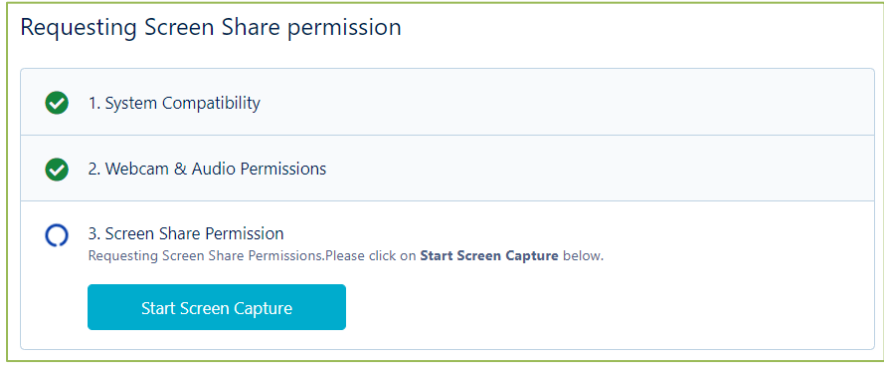

#### **Click "Start Screen Capture"**.

In the following window, select your screen and click "**Share**".

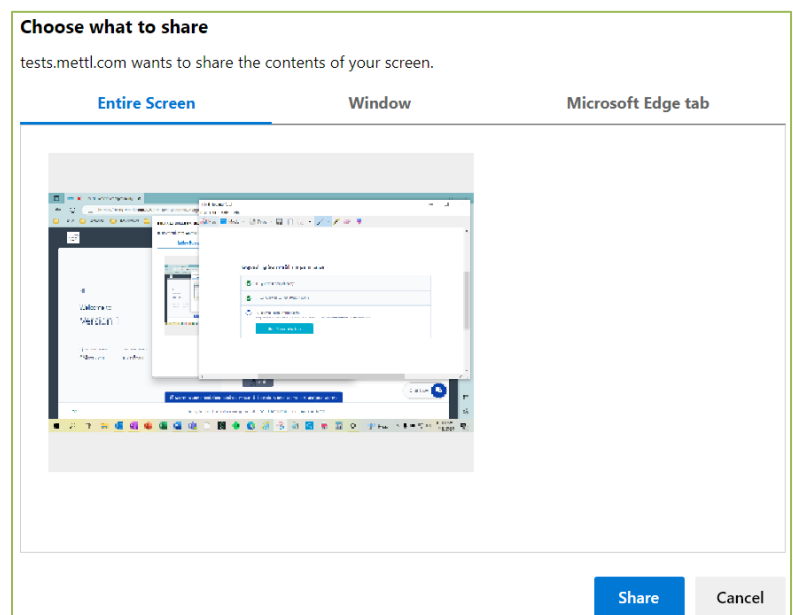

Under **NO** circumstances should you click "Stop Sharing". Next, you will be asked to look into the webcam, position your face in the image capture tool, and **click "Capture your face"**. Make sure you are fully visible in the camera.

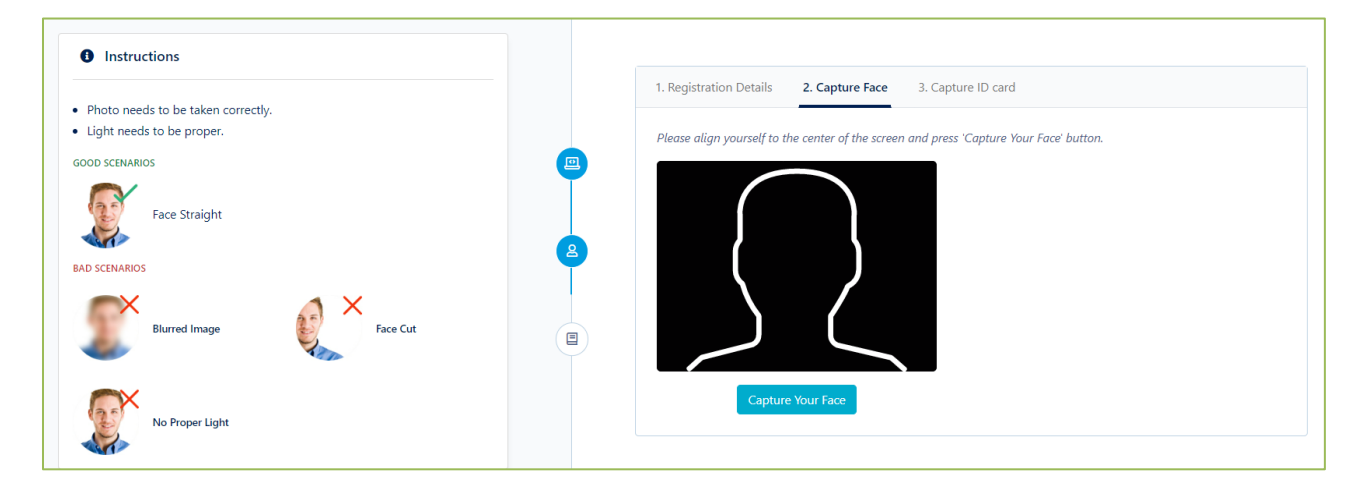

Next, you will need to provide your registration ID. Working professionals can use their organization's employee ID card, and students can use their university/college/school ID card. You may also **write or print out** your registration details on a sheet of paper – ensure that your name, email address, a recent passport-sized photo, and the order ID are all clearly visible. When prompted during pre-exam validation, hold your ID card/paper up to the webcam and **click "Capture your ID"**.

**DO NOT USE a license, passport, credit card, or any other card with personal details.** 

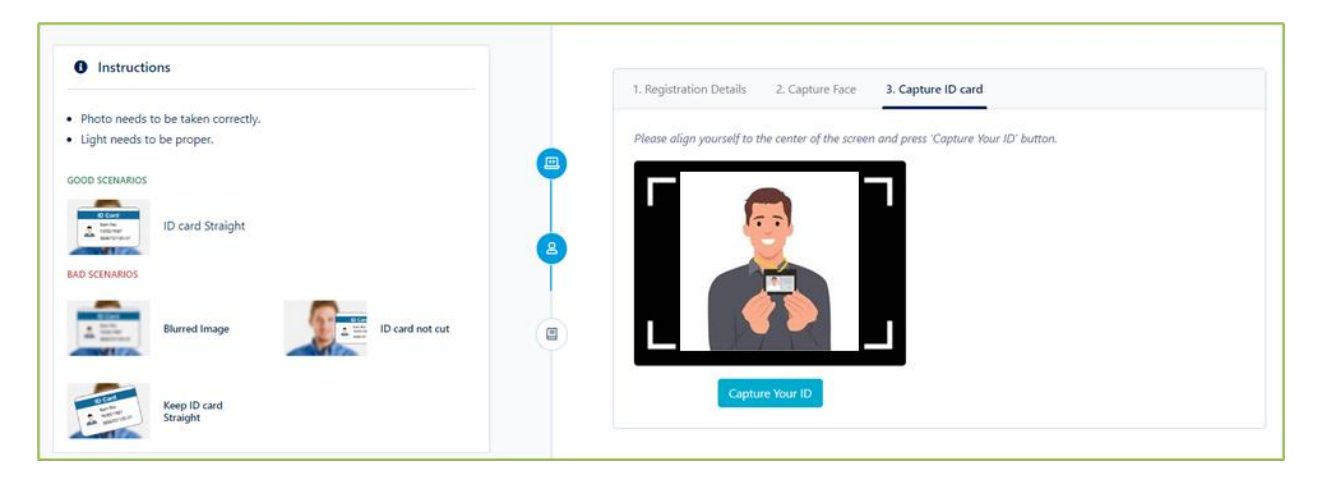

This completes the system check. Once you are ready to proceed to the exam, **click "Start Test"**.

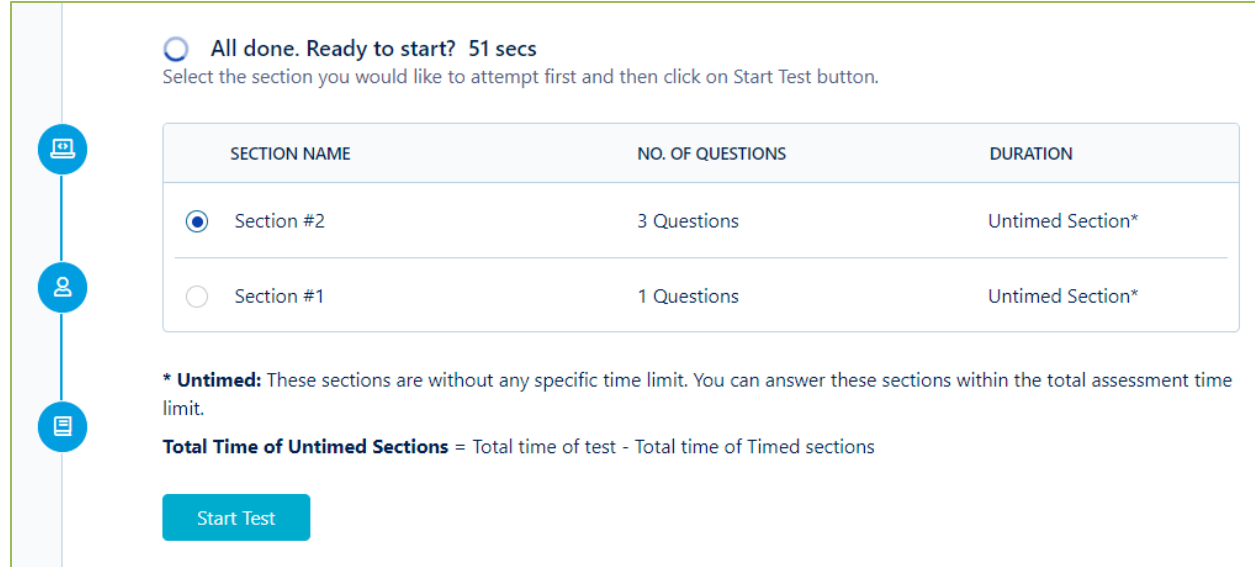

In the following popup, click "**Proceed to Test"** to begin your exam.

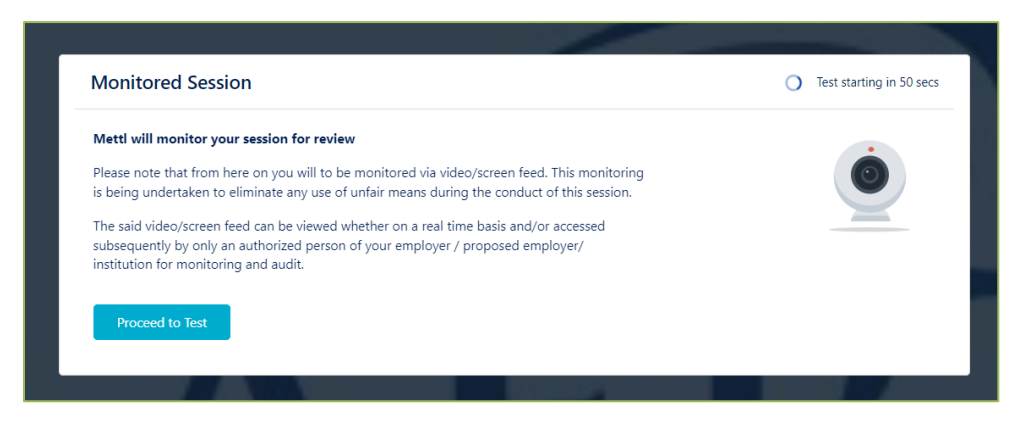

Now you will be in the actual exam environment. When you have completed the exam, **click "Finish Test"**.

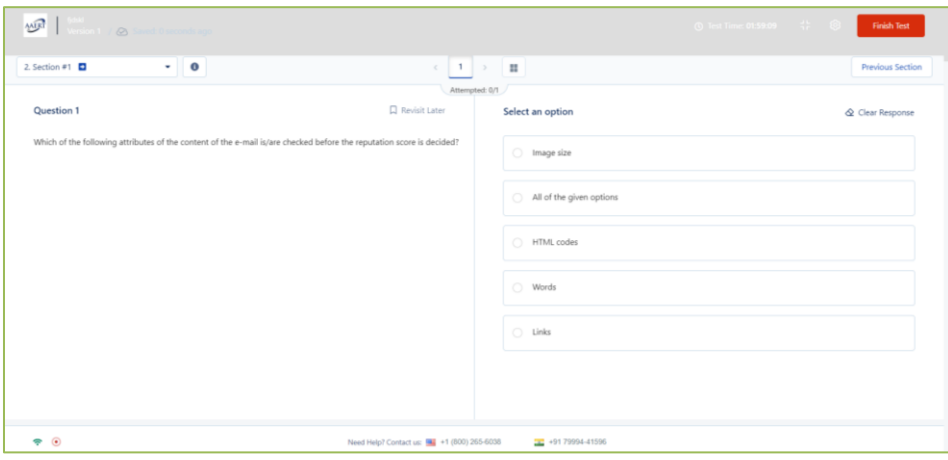

At the end of the exam, you will be immediately notified of the result. If the attempt was successful, you will get access to your soft certificate, stating the name of the certification you have achieved and the date you passed the exam. Feel free to share your certification designation with others (including on social media), in its exact form to celebrate your success. No modifications of any kind are permitted to the certificate. Violation of this requirement will result in instant revocation of the certification designation with no recourse for refund.

#### **Exam behavior guidelines and requirements**

You will be attempting a proctored exam, and you will be required to provide access to your webcam and microphone for the duration of the test.

Before and during your exam, **DO**:

- 1. Check that your computer meets all System Requirements.
- 2. Avoid any items, people, or obstacles placed behind candidate for duration of the test.
- 3. Ensure that Screen Share and Webcam are turned on throughout the test. If either are switched off, the exam will stop immediately.
- 4. Carefully read and follow the instructions that appear on your screen at the start of the test.
- 5. Note that your scores may be invalidated and/or negatively impacted based on the detection of any of the above activities during your test.
- 6. Close any communication applications, such as Zoom, Microsoft Teams, or Outlook BEFORE starting your test.

Before and during your exam, **DO NOT**:

- 1. Use any Electronic Devices. The platform will track and automatically detect the presence of any mobile phones, tablets, etc. in your workspace.
- 2. Allow any distractions. Distractions (e.g., not looking at the screen) will be flagged.
- 3. Navigate away from the test window. Unwarranted use of Navigation Controls is prohibited.
- 4. Allow others to be present during your exam. Any audio, object behind candidate, or person detected will be flagged.
- 5. Click the "Stop Sharing" button once the exam begins. Doing so will stop your ongoing exam and your attempt will be counted.

|| tests.mettl.com is sharing your screen. **Stop sharing Hide** 

**NOTE:** Once you are in the exam environment, the system will give two warnings where it detects you have navigated to a different window or received any pop-up notifications related to another application on your computer.

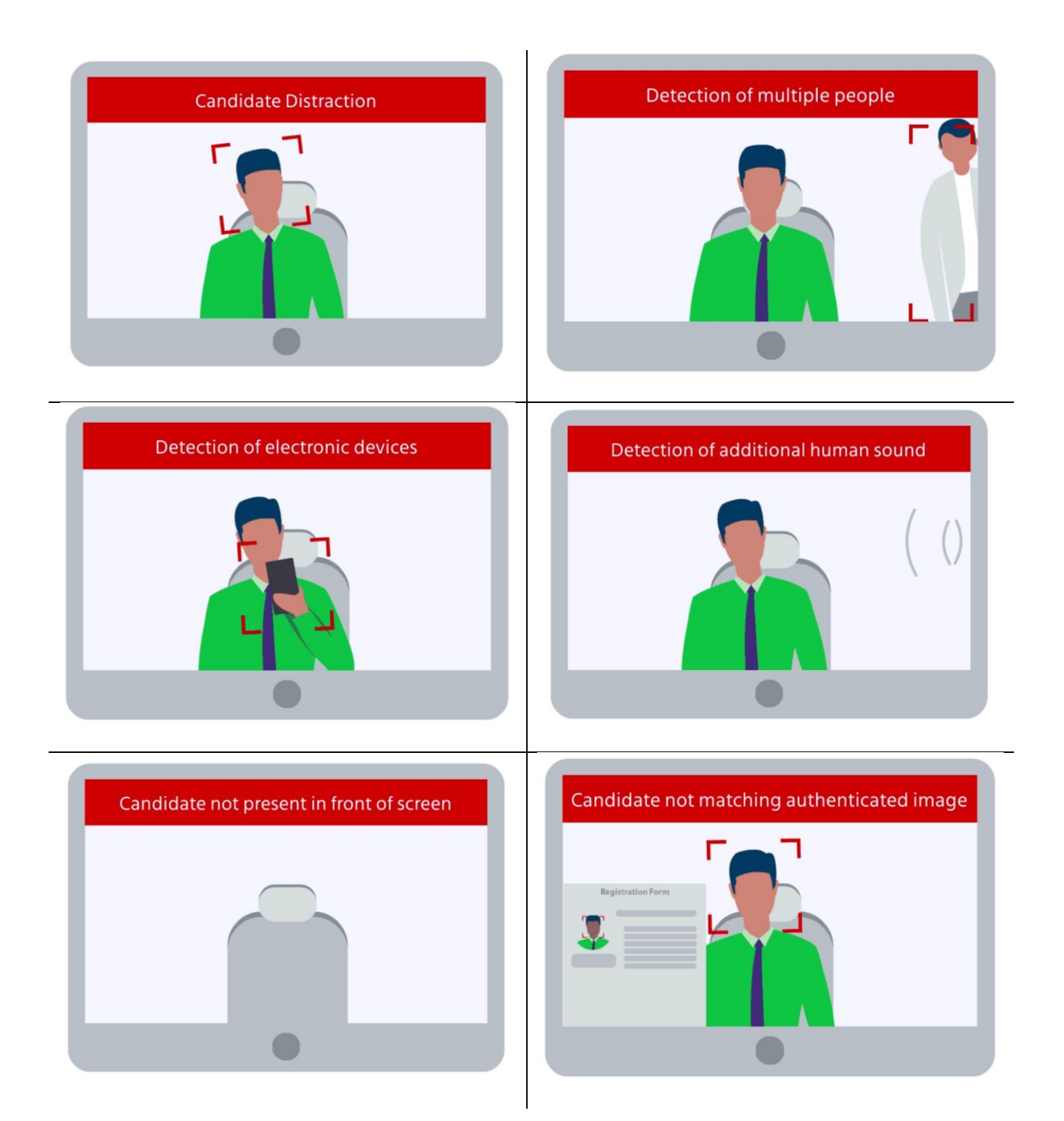

#### **Exam Violations**

The following circumstances are considered violations of certification examination rules and result in termination of the exam, your registration being suspended or canceled, and any exam fees paid forfeited.

- 1. Cheating defined as a deliberate or involuntary act to improve your exam conditions to obtain an inappropriate assessment result, including:
	- i. Any sort of oral or electronic communication with a person or third parties within testing environment
	- ii. Any use of unauthorized material like books or notepad, mobile phones, exam dump or brain dump publications in any form
	- iii. Any doubtful movement during the period of your exam like reading questions aloud, placing any object over webcam, or moving out of webcam view etc.
	- iv. Use of headphones / earbuds, or any other type of hearing equipment, aside from required hearing aids
	- v. Use of any software or optical character recognition (OCR) tools, or having more than one display monitor
- 2. Any content viewed or accessed is Siemens intellectual property reproducing, communicating, or transmitting certification exam content in any form for any purpose is strictly prohibited and a serious violation of terms & conditions, including:
	- i. Copying or pasting content using any software or OCR tools
	- ii. Trying to recall test questions or test answers from the proctored exam
	- iii. Sharing or discussing any or all test questions or test answers with anyone
	- iv. Taking picture using mobile phones or any other device
- 3. Candidates trying to register and retake exam under a different name / testing ID, or any other means will be termed as cheating. This is a direct violation of our retake policy and exam rules and will result in a denied or revoked certification.

Any violation of these rules will result in your exam results be nullified and you being **disqualified** from taking any other Siemens Xcelerator Academy exams **for six months**.

## <span id="page-11-0"></span>**What should I expect after taking my exam?**

#### <span id="page-11-1"></span>**Passing Score**

The intention of certification is to provide qualified individuals with the ability to demonstrate their knowledge and skills. Therefore, Siemens Xcelerator Academy certifications are designed with easy, medium, and difficult questions based on the goal of measuring fundamental technical knowledge about the use of the software product. Each question in the exam is weighted equally with all others and there is only one correct answer for each question.

Since the Associate & Professional level certification is a closed exam, test takers must be wellprepared for their attempt and be able to recall a large amount of information during the exam period. Test takers who provide correct answers for 68.00% or more of the questions have passed the exam and will receive the certificate. Exam scores below 68.00% do not result in certification.

#### <span id="page-12-0"></span>**How to interpret your Feedback/Score Report**

Once the certification exam concludes, each test taker is eligible to receive a Feedback/Score Report on their exam.

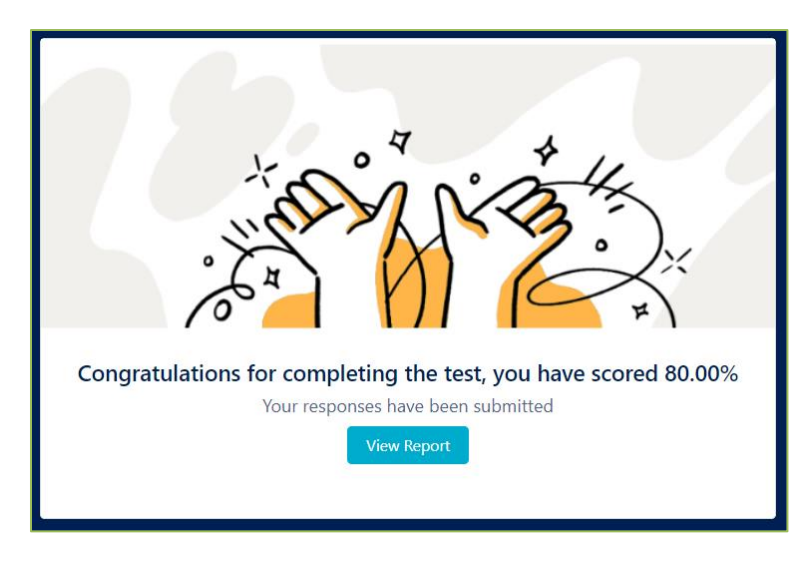

This report provides a comprehensive overview of subject knowledge, broken down by skillbased chapters.

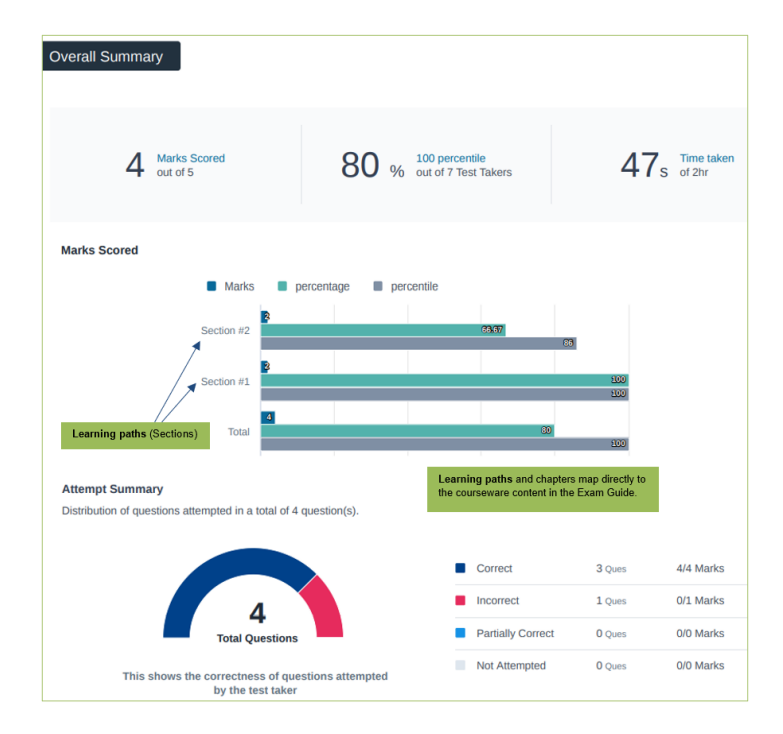

Your feedback/score report provides information on:

- Exam pass or fail status
- Numerical score for exam performance in all attempted sections
- Overall performance on each knowledge area assessed

Before attempting an exam re-take, use your report to help focus your studying on the sections where you scored lowest. As a reminder, a minimum of 68% is required for a successful passing grade.

**NOTE:** Your report will not identify missed questions, only overall section performance.

#### <span id="page-13-0"></span>**Exam Retake Policy (For Customers and Academic users)**

If a candidate does not achieve a passing score on the first attempt of an exam, they will be eligible to repurchase and retake the exam. Candidates are allowed up to three exam attempts within a 6-month period, with each attempt requiring a separate purchase. Additionally, there is a mandatory cooling period of 21 days between attempts, which must be observed before scheduling the next exam.

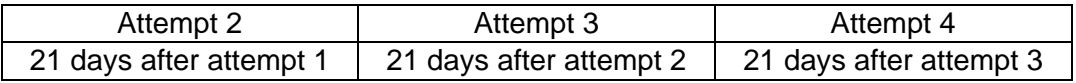

Retakes will not be permitted to those wanting to improve their score on an already successful passing attempt.

If a candidate experiences any of the below errors, the candidate can write to Siemens for an exception:

- a. Major failure due to internet connectivity issue
- b. Major failure due to computer hardware failure
- c. Working labs not functioning appropriately or crashed

#### <span id="page-13-1"></span>**Celebrate your Achievement**

#### **Digital Certificates**

Successful certification exam attempts will result in immediate delivery of the certificate associated with the exam. Once the test taker has successfully completed the certification exam, the certification designation is available to be shared to inform others of their achievement. This certification designation comes in the form of text and an icon on a PDF. Certificates MAY NOT be modified in any way.

#### **Digital Badges**

Digital badges are comprised of an image and metadata uniquely linked to you for a skill that you have earned. They are awarded upon successful completion of any of our certification exams. Once earned, a digital badge can be shared with a simple click to anywhere you like including various social media platforms.

#### **What are the benefits of a Digital Badge?**

Digital badges celebrate your success for demonstrating skills on Siemens Xcelerator products. They also help you to:

- Build credibility in the market
- Receive recognition for acquiring new skills
- Drive engagement within the community
- Provide a certification plan along your career journey
- Connect to a network of professionals on social channels and email

#### **How do I accept my Digital Badge?**

Upon successfully passing your certification exam with a minimum score of 68%, you will receive an automated email from the Credly platform, our digital badging service. This email will contain a link to accept your badge and create a free Credly account if you have not already done so.

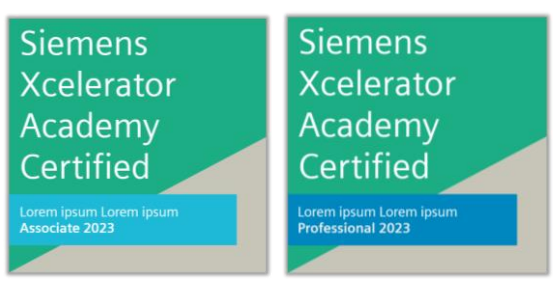

#### **What is Credly?**

Credly is an end-to-end solution for issuing and managing digital credentials. This platform hosts the largest and most-connected digital badging network. Siemens has partnered with Credly to provide digital credentials to individuals worldwide. These credentials reward learners and transform skills into verified, shareable digital badges. After achieving a passing exam score, candidate details are shared with Credly for administration of the corresponding digital badge.

#### **Digital Badge Support**

For questions about Siemens Xcelerator Academy badges, contact [Siemens Xcelerator](mailto:xceleratoracademysupport.sisw@siemens.com)  [Academy Support.](mailto:xceleratoracademysupport.sisw@siemens.com)

For Credly account-related or platform support, [submit a request](https://info.credly.com/badge-earner-support) with Credly.

Please note that digital badges are processed in batch on a weekly basis and may take up to five (5) business days to be issued.

#### <span id="page-15-0"></span>**Accessing Certification Records**

Certification exam results are kept for a minimum of three years in the certification platform, unless otherwise specified by the account owner, i.e., the test taker, who may elect to request record and/or account deletion at any time. Test results will be available to the test taker in their learning and/or certification platform accounts during the time in which their account is active.

#### <span id="page-15-1"></span>**Deleting Certification Accounts and Records**

If you wish for your account and/or certification records to be deleted, place your request in the Support or Contact area of the Siemens Xcelerator Academy web page. Include your name, your email address, and the certification exam(s) you have taken. Requests will be addressed as quickly as possible but may take up to eight (8) weeks to fully process.

#### <span id="page-15-2"></span>**Certification at the Next Level**

After achieving certification at one level, to keep your knowledge and skill as current as possible, it is recommended that you study and practice for the next level. Please visit the [Siemens Xcelerator Academy](https://www.sw.siemens.com/en-US/training/xcelerator-academy/) website for information about certifications at the Associate and Professional levels.

## <span id="page-16-0"></span>**Frequently Asked Questions**

#### **Why should I get a certification?**

A company's most valued resource is their workforce. Investing in workforce capability, your capability, is as critical to business and organizational success as investing in technology and infrastructure. Using designed learning and certification programs is the best way to ensure that you and your colleagues are fully prepared to utilize all the features of Siemens software to make your products more competitive and more profitable.

Certifications allow confirmation of achieved knowledge & skill, which is clear evidence of user proficiency. Further, fully enabled and proficient software users require less time to accomplish tasks and do so more accurately, thus reducing costs and increasing the bottom line. Certification provides credibility, enhances trust, and serves as a reference point for all who successfully achieve certificate levels.

#### **What certifications are available?**

The Siemens Xcelerator Academy team designs and develops courseware for the robust and evolving Siemens Xcelerator™ product portfolio, with each product area containing many different levels and application areas.

Certifications are currently available for Mendix, Insights Hub, NX, Teamcenter, and Simcenter. Certifications are in development for many additional products within the Siemens Xcelerator™ product portfolio. Please see the comprehensive information about certifications on the [Siemens](https://www.sw.siemens.com/en-US/training/xcelerator-academy/)  [Xcelerator Academy](https://www.sw.siemens.com/en-US/training/xcelerator-academy/) website.

#### **What are the certification levels?**

The certification program enables role-based certifications to validate knowledge, skills, and expertise in the use of Siemens software products at the **Associate** and **Professional** levels. **Note:** Certification exams for the Professional level are in development.

#### **How are certification exams conducted?**

Certification exams for Associate and Professional levels are conducted in a secure, AIproctored online platform. Please see the **Certification Exam Environment** section in this document for a detailed description.

#### **What should I study and practice before attempting a certification exam?**

Certification exams are based on curricula designed and developed by Siemens for software users, developers, and implementers to be successful in their roles. Therefore, certification exams are always tied directly to a set of courseware. Thus, studying the courseware

associated with the certification exam is the most successful way to prepare. Please see the [Siemens Xcelerator Academy](https://www.sw.siemens.com/en-US/training/xcelerator-academy/) website for information on courseware architecture.

#### **How long is the certification valid?**

Associate certifications from successfully completed certification exams do not expire, whereas Professional certifications have a validity of 3 years. However, you are encouraged to achieve the highest levels of certifications available to you and to continue studying and practicing as each new versions of the software products are released.

#### **How do I buy certification attempts?**

Certification offerings are available in combination with courseware as well as stand-alone. Please contact your learning services engagement manager or visit the **Siemens Xcelerator** [Academy](https://www.sw.siemens.com/en-US/training/xcelerator-academy/) website for more information.

#### **What learning maps are available for certification?**

Please see the **Siemens Xcelerator Academy** website for information on courseware architecture.

## <span id="page-18-0"></span>**Siemens Xcelerator Academy Certification Planning**

More than six months before comprehensive certification exam:

- Select courseware aligned with role/usage of the SW features
- Create study plan based on the recommended courseware for the certification exam of interest
- Begin studying or prepare to begin on a specific date

Three to six months before comprehensive certification exam:

- Courseware for the targeted role is selected by the learner and made available through Siemens Xcelerator Academy memberships and/or instructor led training
- Study plan, including anticipated dates for the practice and certification exams, is finalized and ready to follow
- Courseware study begins

One month before comprehensive certification exam:

- Most of the courseware study is complete
- Knowledge checks and assessments at the end of the chapters have been reviewed
- Feedback from knowledge checks and assessments were (or will be) used to focus on chapters/topics for which additional study is needed

One week before comprehensive certification exam:

- All courseware study is complete
- Candidate logged into their certification exam account and reviewed the system requirements

Up to a week before the comprehensive certification exam:

• Location where exam will be attempted (office or quiet place with no distractions) has been selected and is prepared accordingly. Others in building, home, office, dorm, etc. are informed that during the exam you may not be interrupted except for an emergency

One hour to immediately before comprehensive certification exam:

- Check system requirements
- Use the bathroom
- Have only a bottle of water present
- Remove all distractions, including turning off your personal mobile device(s) and closing out all applications
- Ensure any others around understand that you may not be interrupted except in an emergency

Six months after successful completion of certification exam:

• Prepare for the next level of certification by following these steps in order from the beginning

## <span id="page-19-0"></span>**Appendix: Available Certification Exams (As of 2024-05-31)**

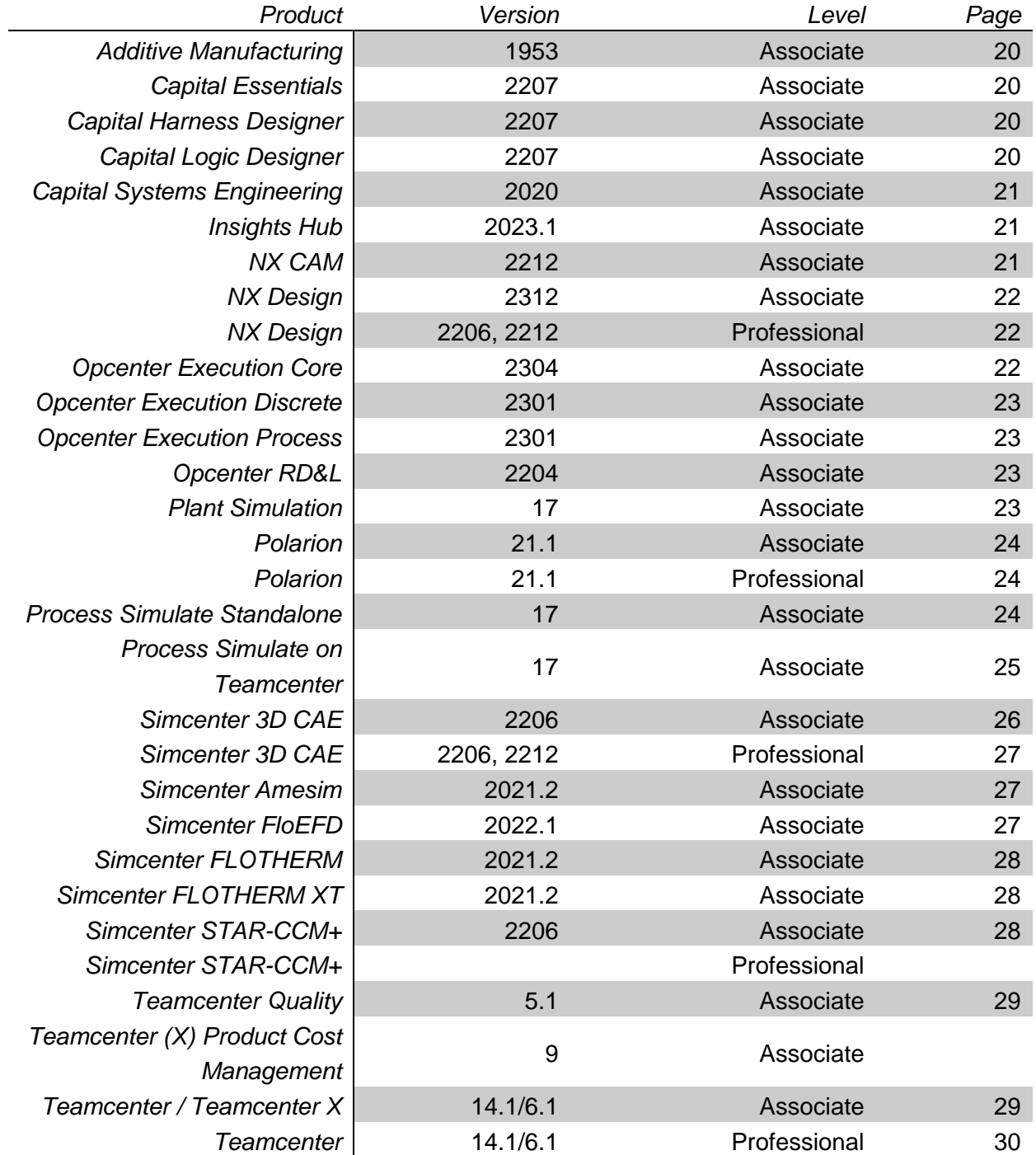

#### **Additive Manufacturing Associate Certification**

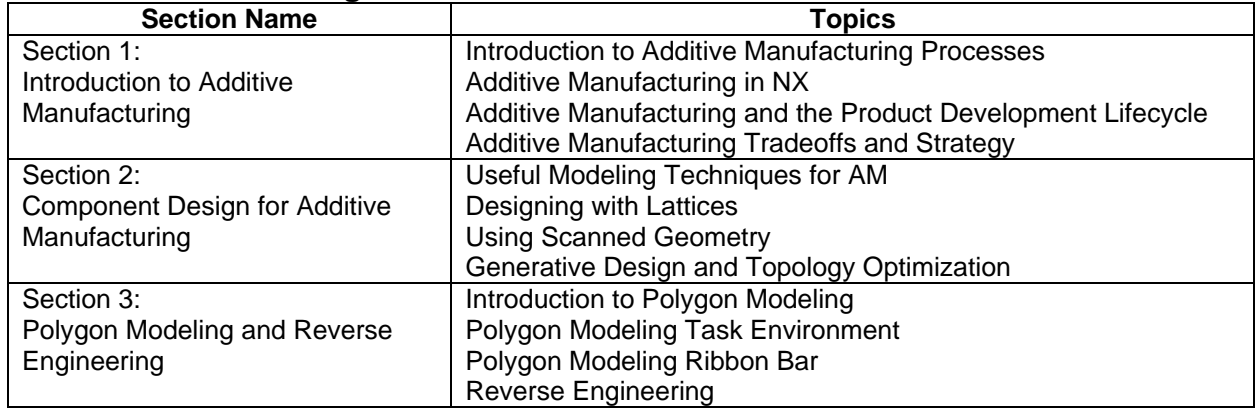

#### **Capital Essentials Associate Certification**

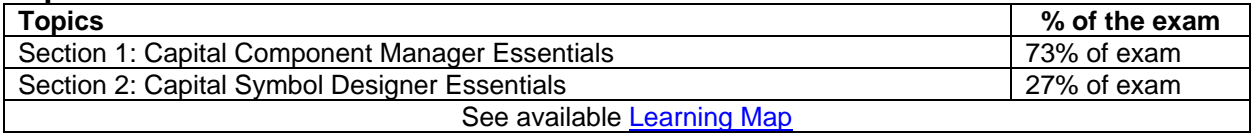

#### **Capital Harness Designer Associate Certification**

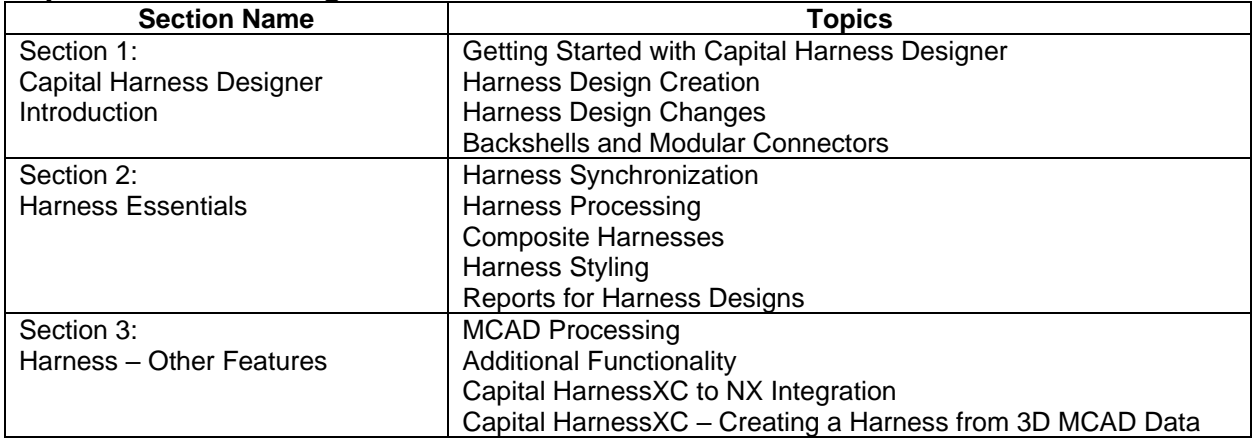

#### **Capital Logic Designer Associate Certification**

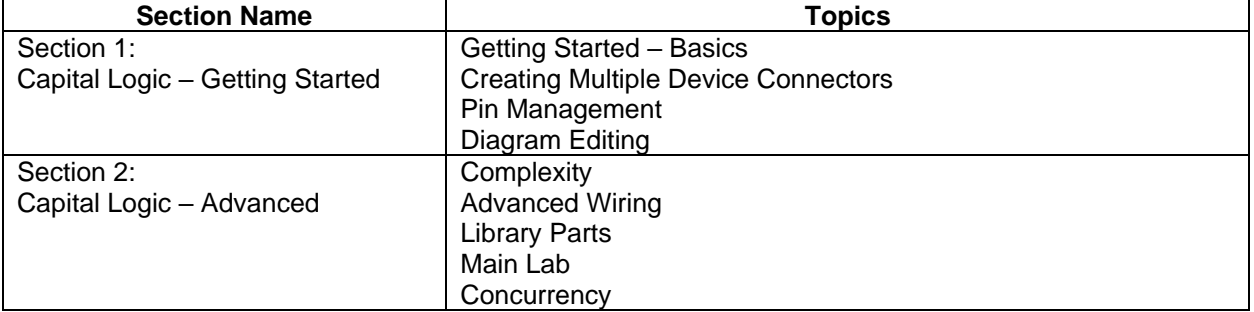

#### **Capital Systems Engineering Associate Certification**

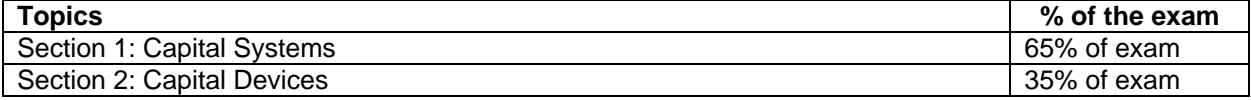

#### **Insights Hub Associate Certification**

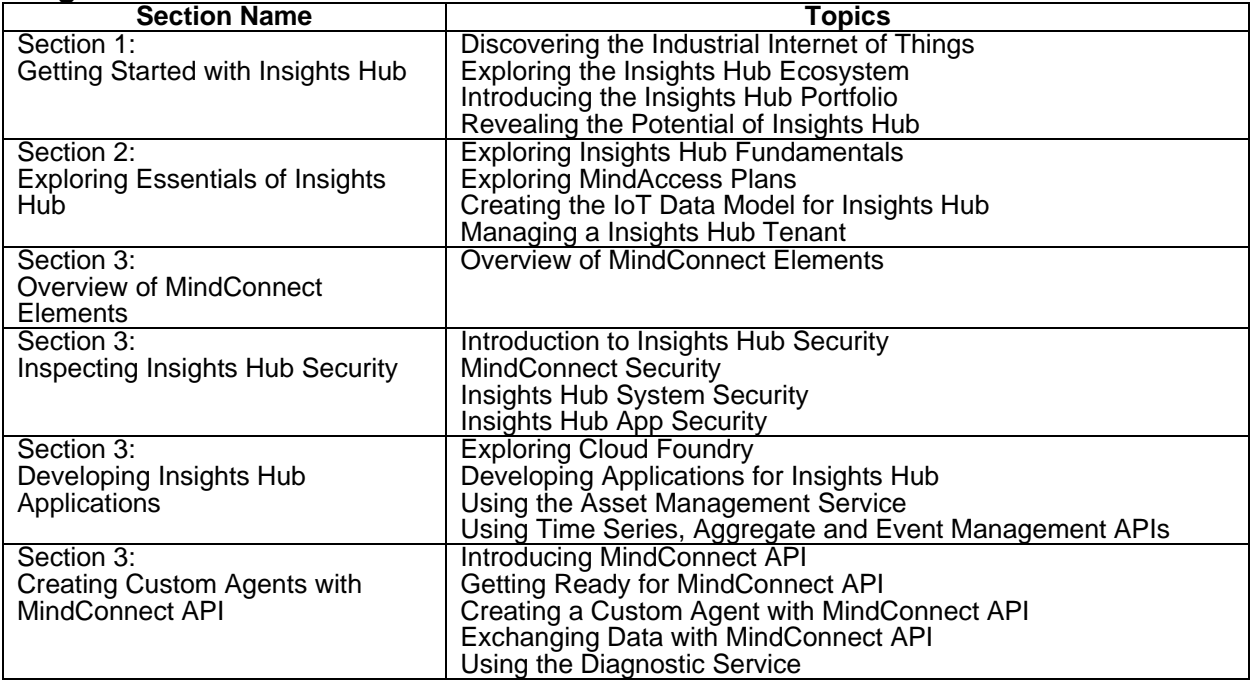

#### **NX CAM Associate Certification**

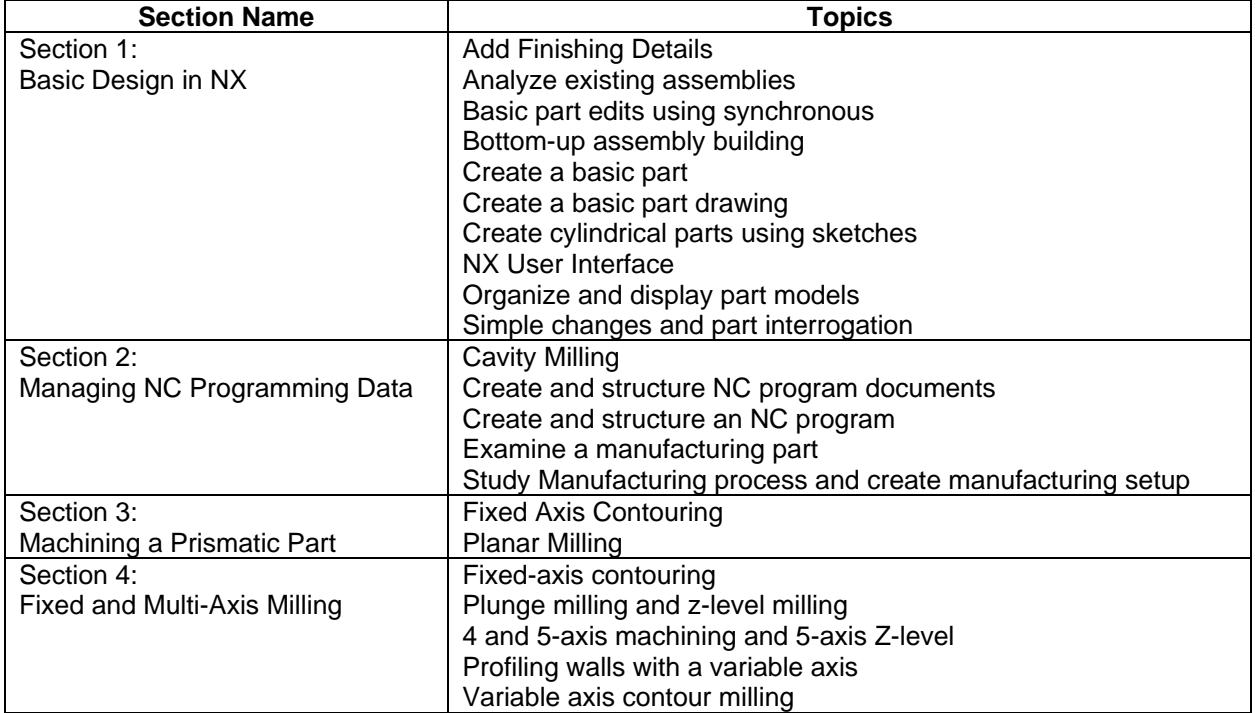

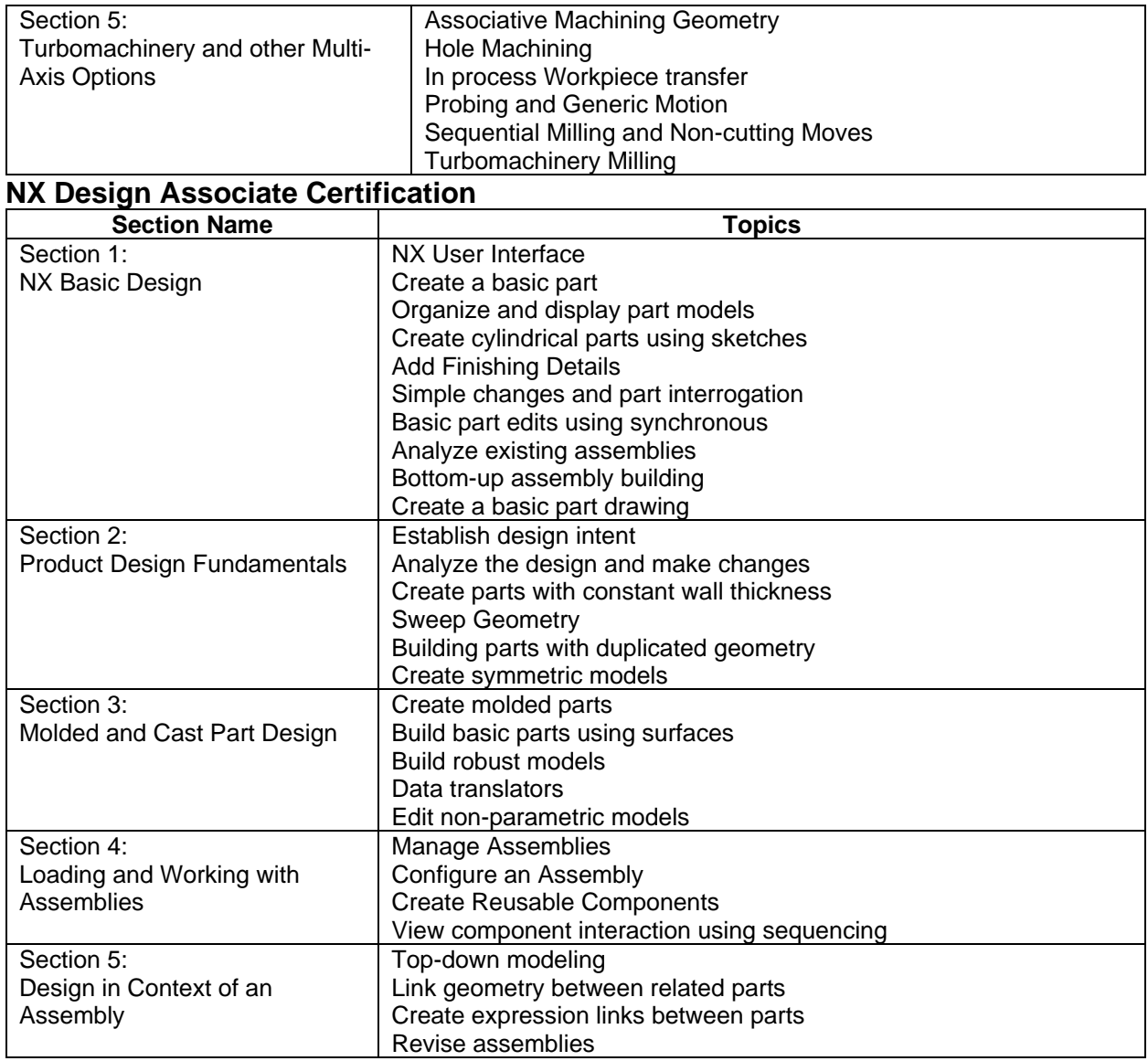

#### **NX Design Professional Certification**

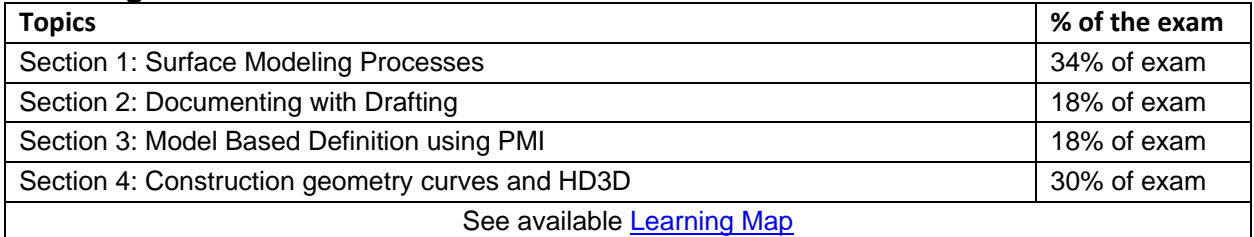

#### **Opcenter Execution Core Associate Certification**

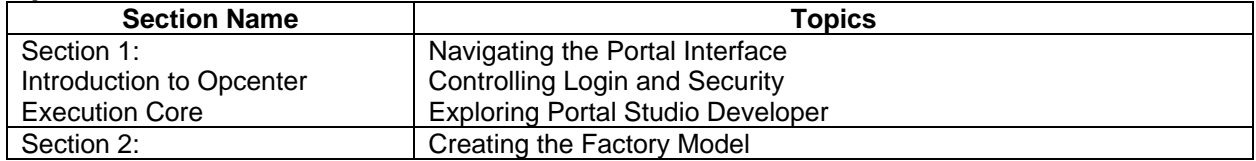

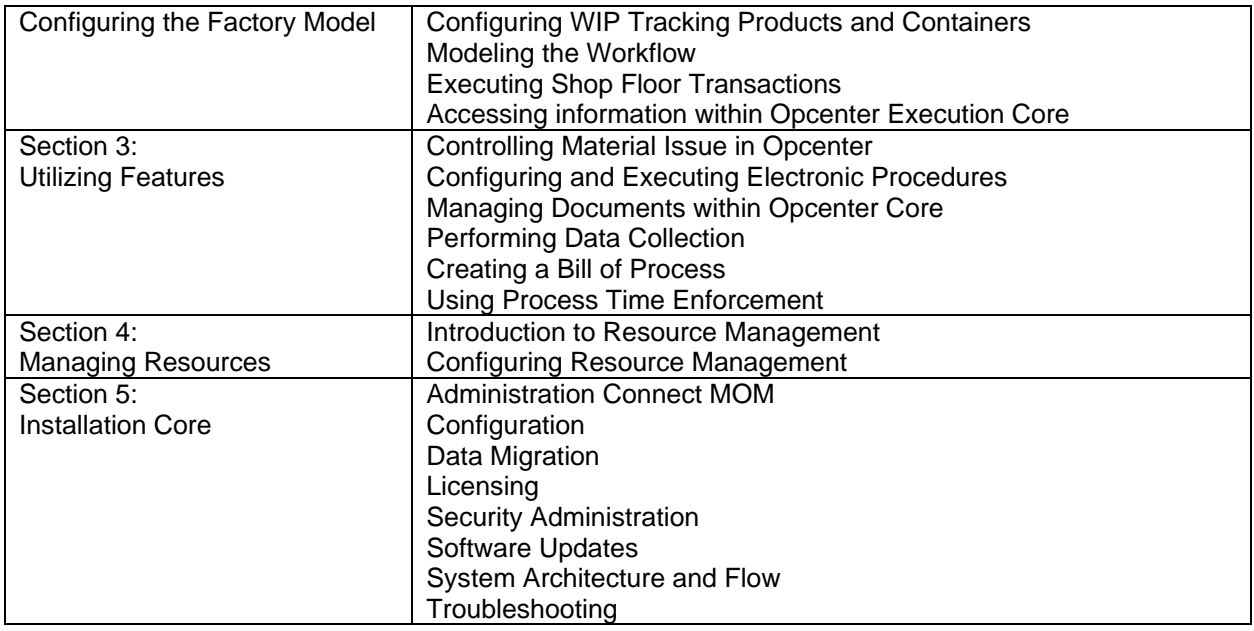

#### **Opcenter Execution Discrete Associate Certification**

**NOTE:** This is a two-part exam. Both parts must be completed to achieve a successful score.

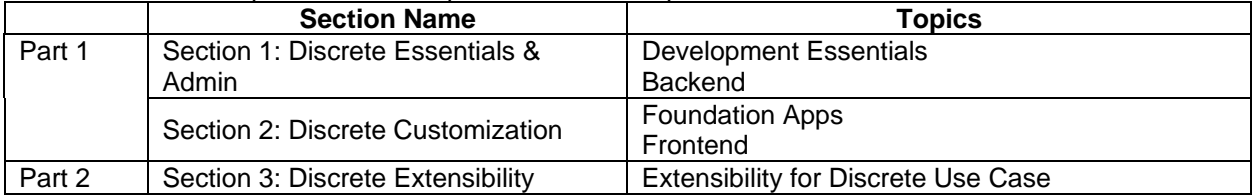

#### **Opcenter Execution Process Associate Certification**

**NOTE:** This is a two-part exam. Both parts must be completed to achieve a successful score.

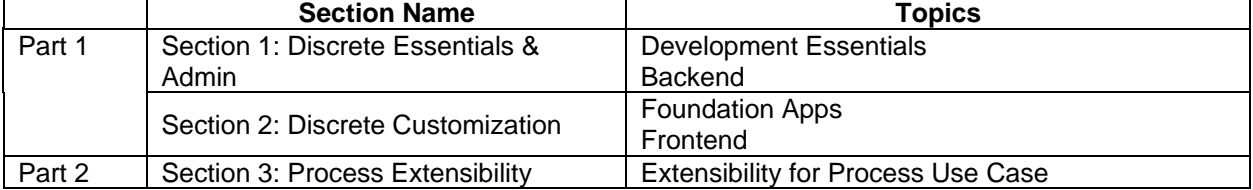

#### **Opcenter RD&L Associate Certification**

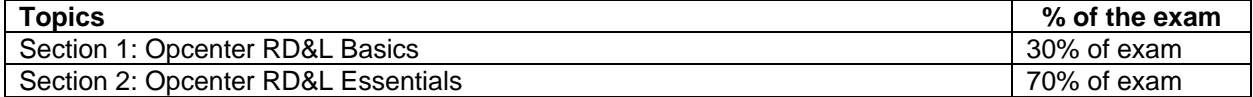

#### **Plant Simulation Associate Certification**

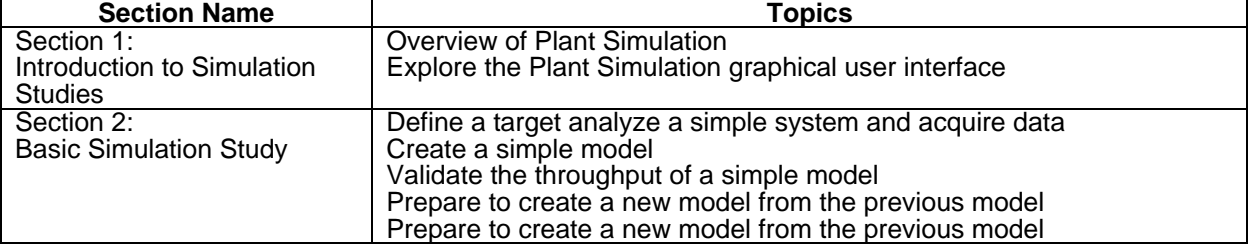

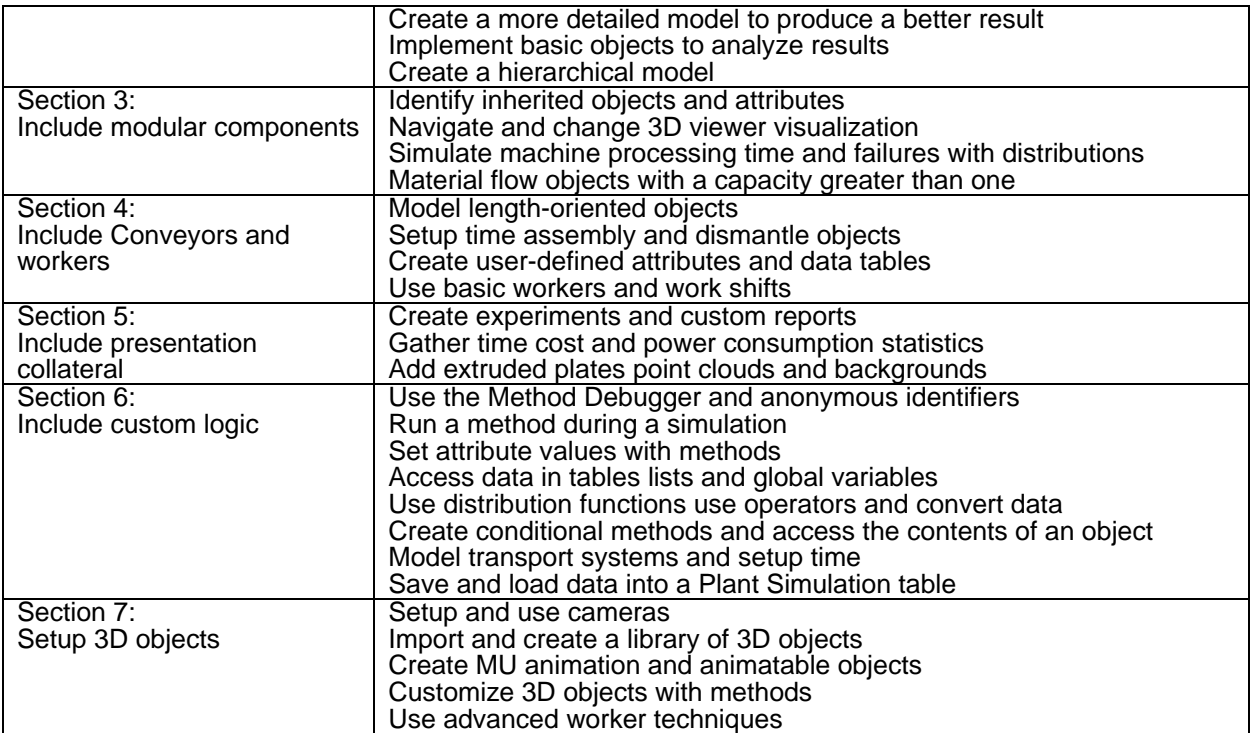

#### **Polarion Associate Certification**

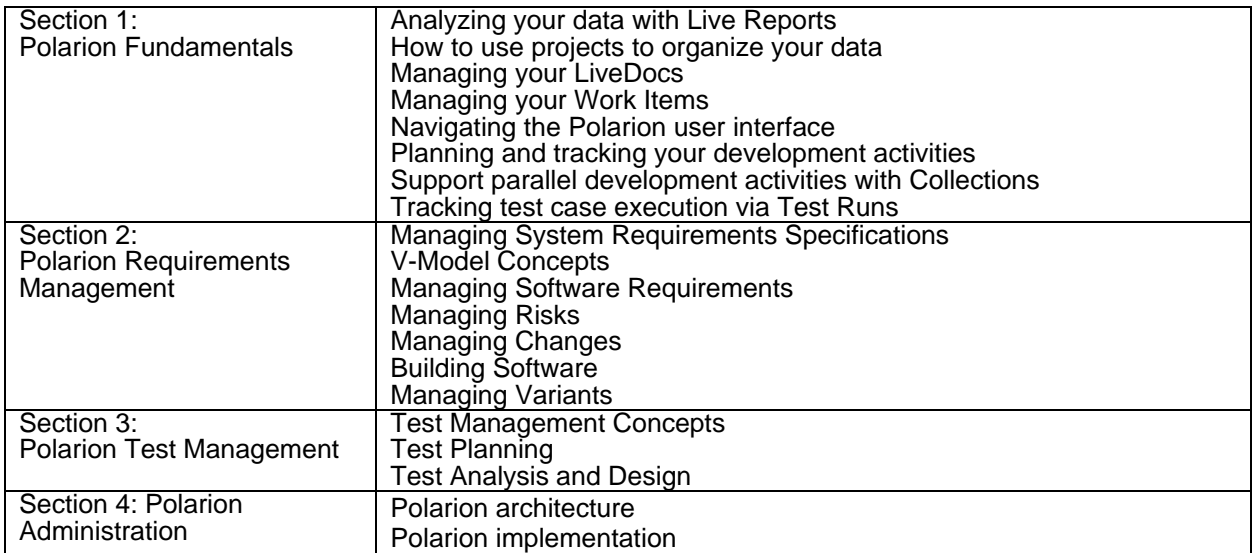

#### **Polarion Professional Certification**

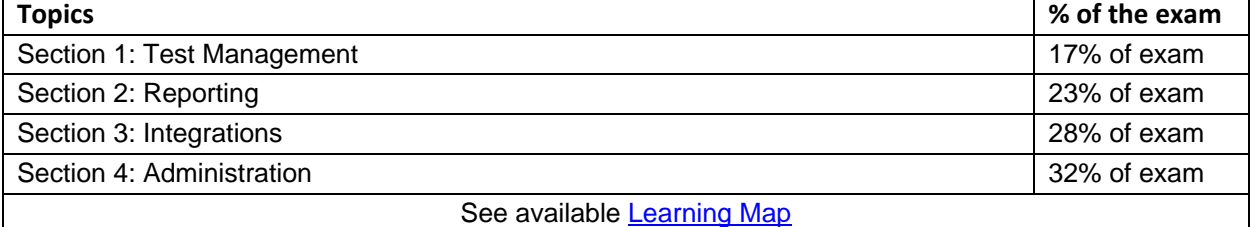

#### **Process Simulate Standalone Associate Certification**

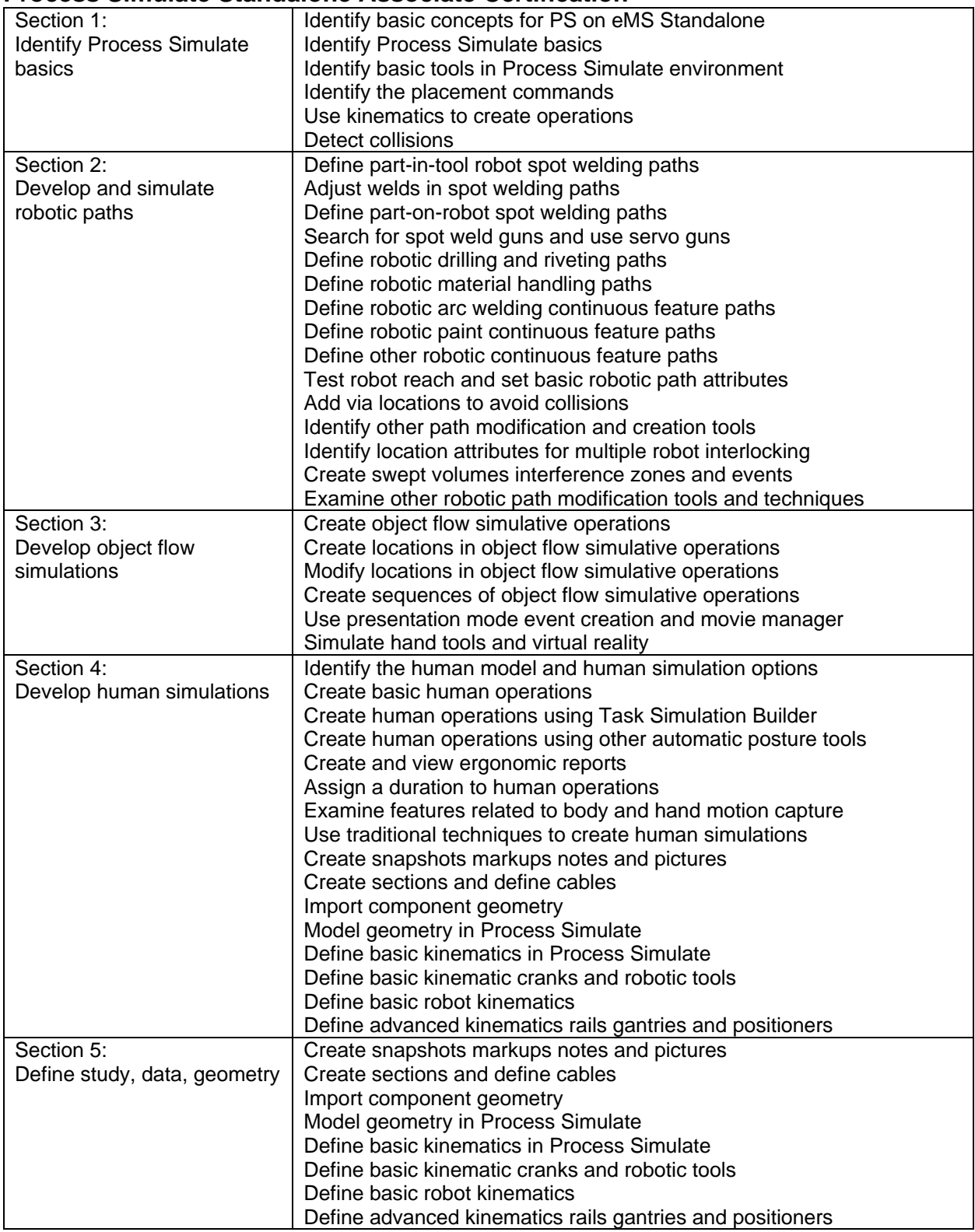

#### **Process Simulate on Teamcenter Associate Certification**

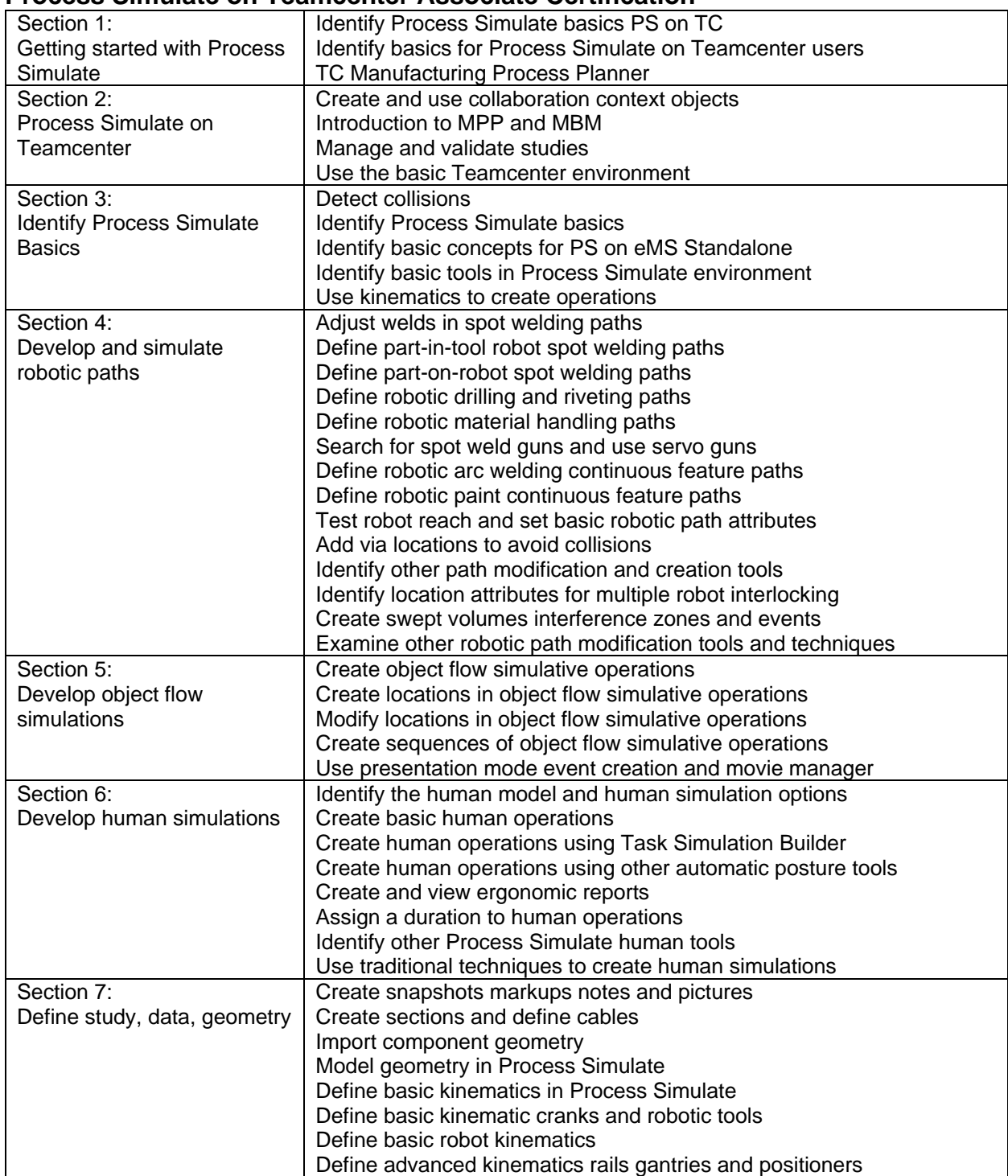

#### **Simcenter 3D CAE Associate Certification**

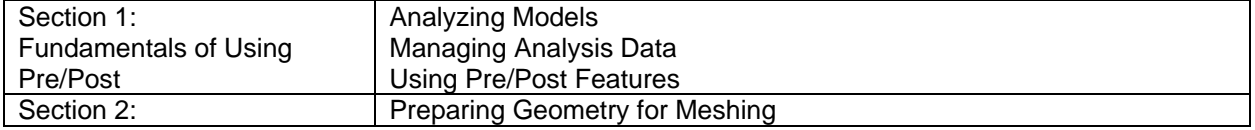

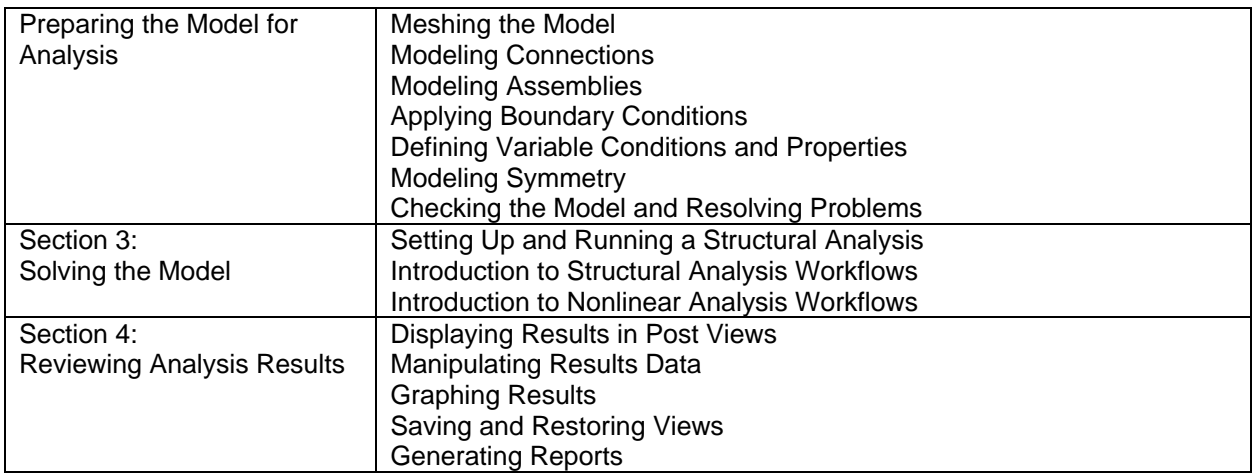

#### **Simcenter 3D CAE Professional Certification**

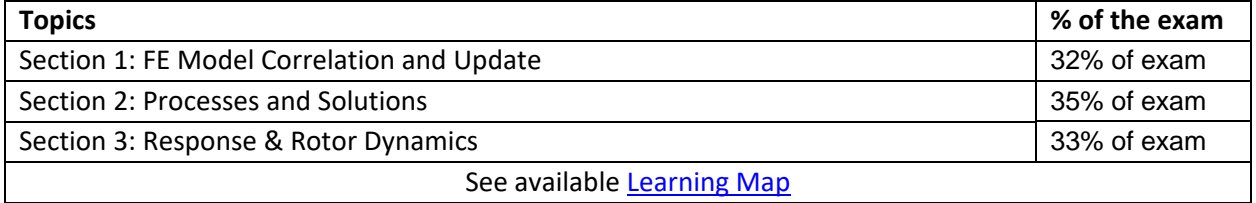

#### **Simcenter Amesim Associate Certification**

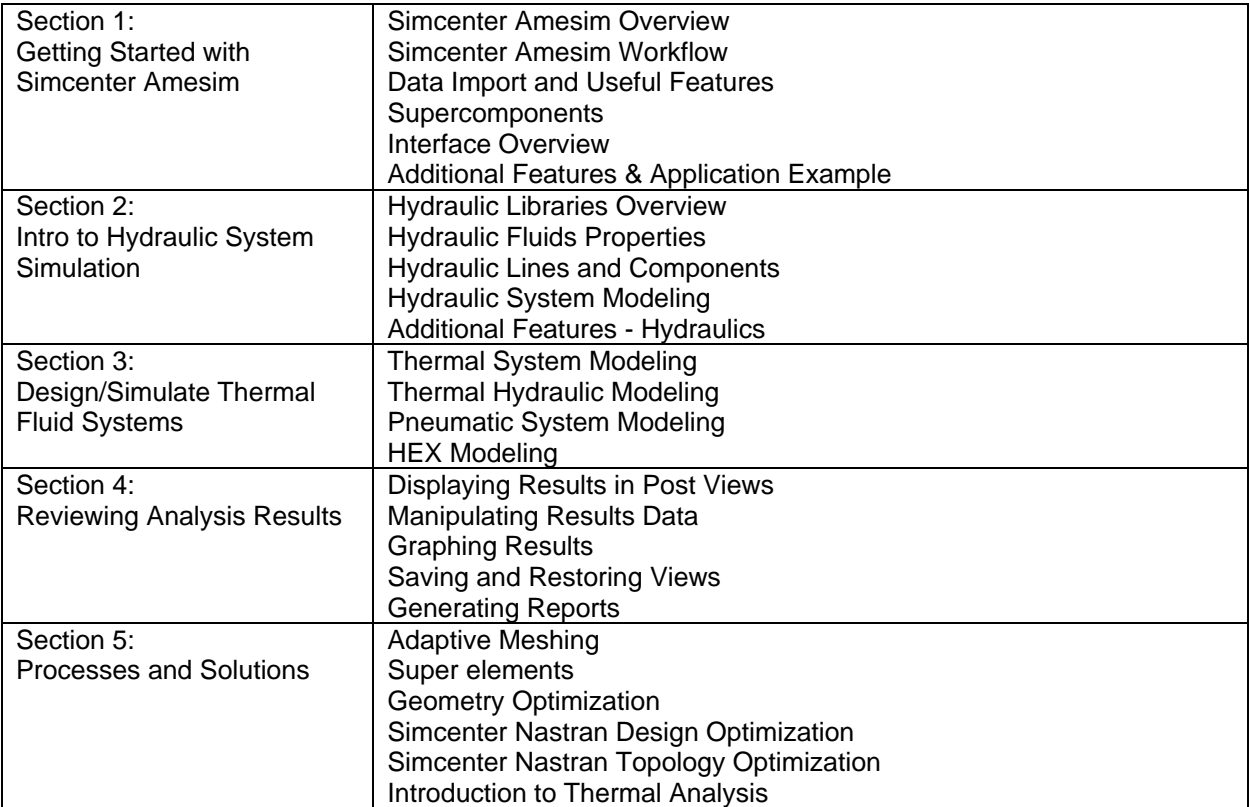

#### **Simcenter FloEFD Associate Certification**

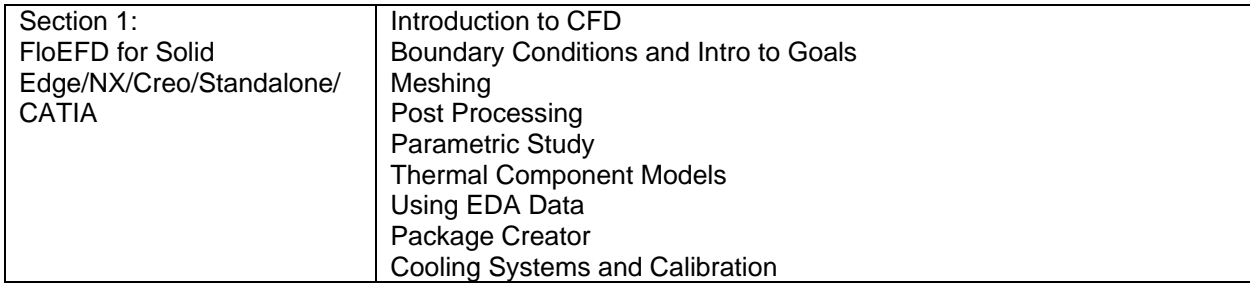

#### **Simcenter FLOTHERM Associate Certification**

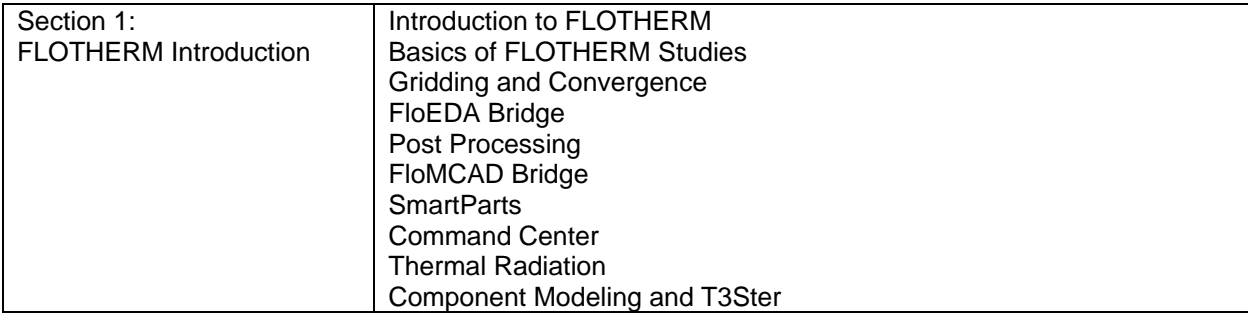

#### **Simcenter FLOTHERM XT Associate Certification**

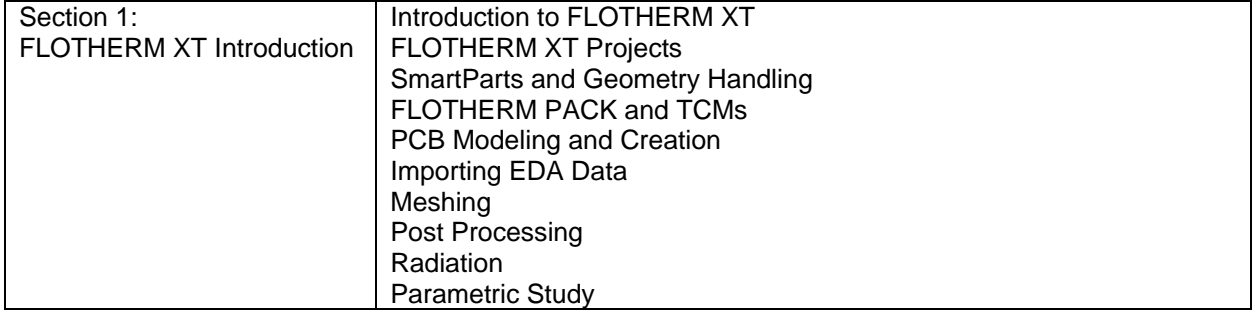

#### **Simcenter STAR-CCM+ Associate Certification**

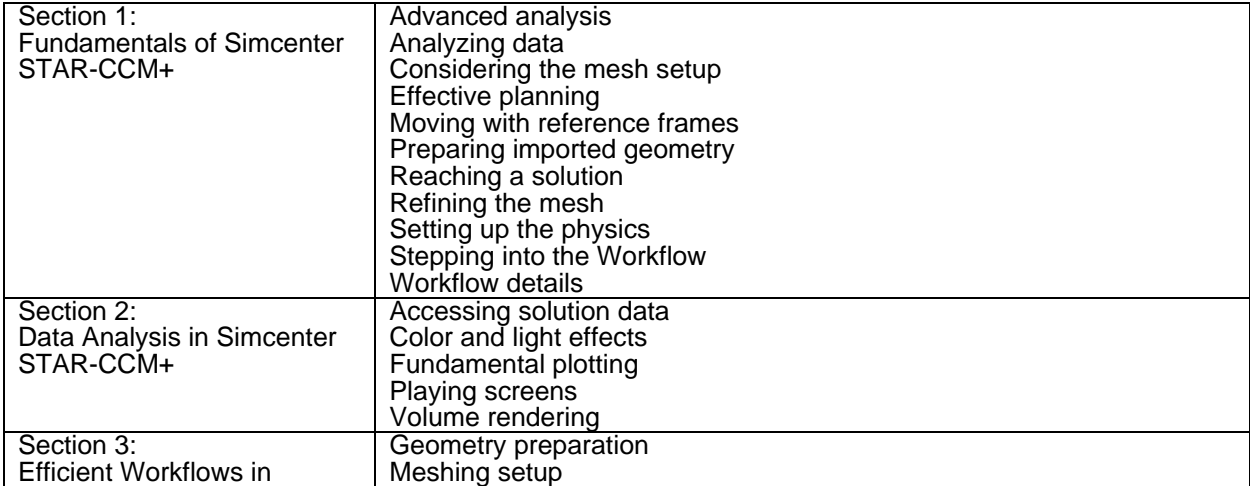

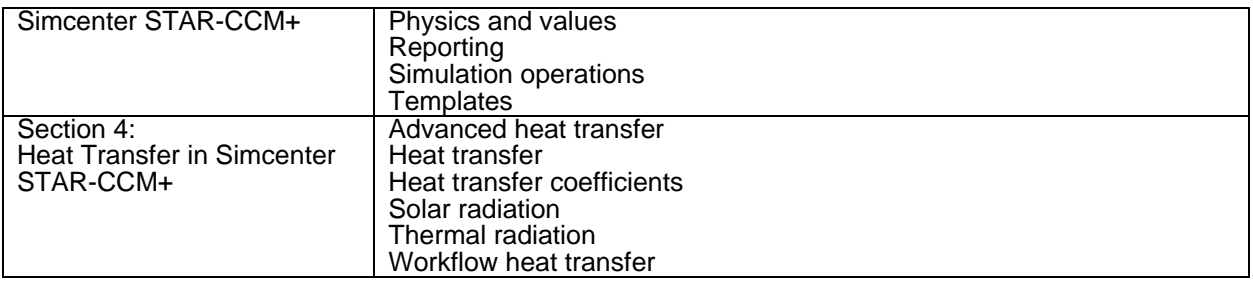

#### **Simcenter STAR-CCM+ Professional Certification**

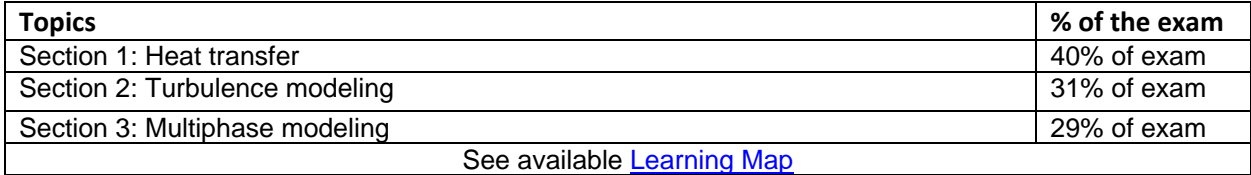

#### **Teamcenter Quality Associate Certification**

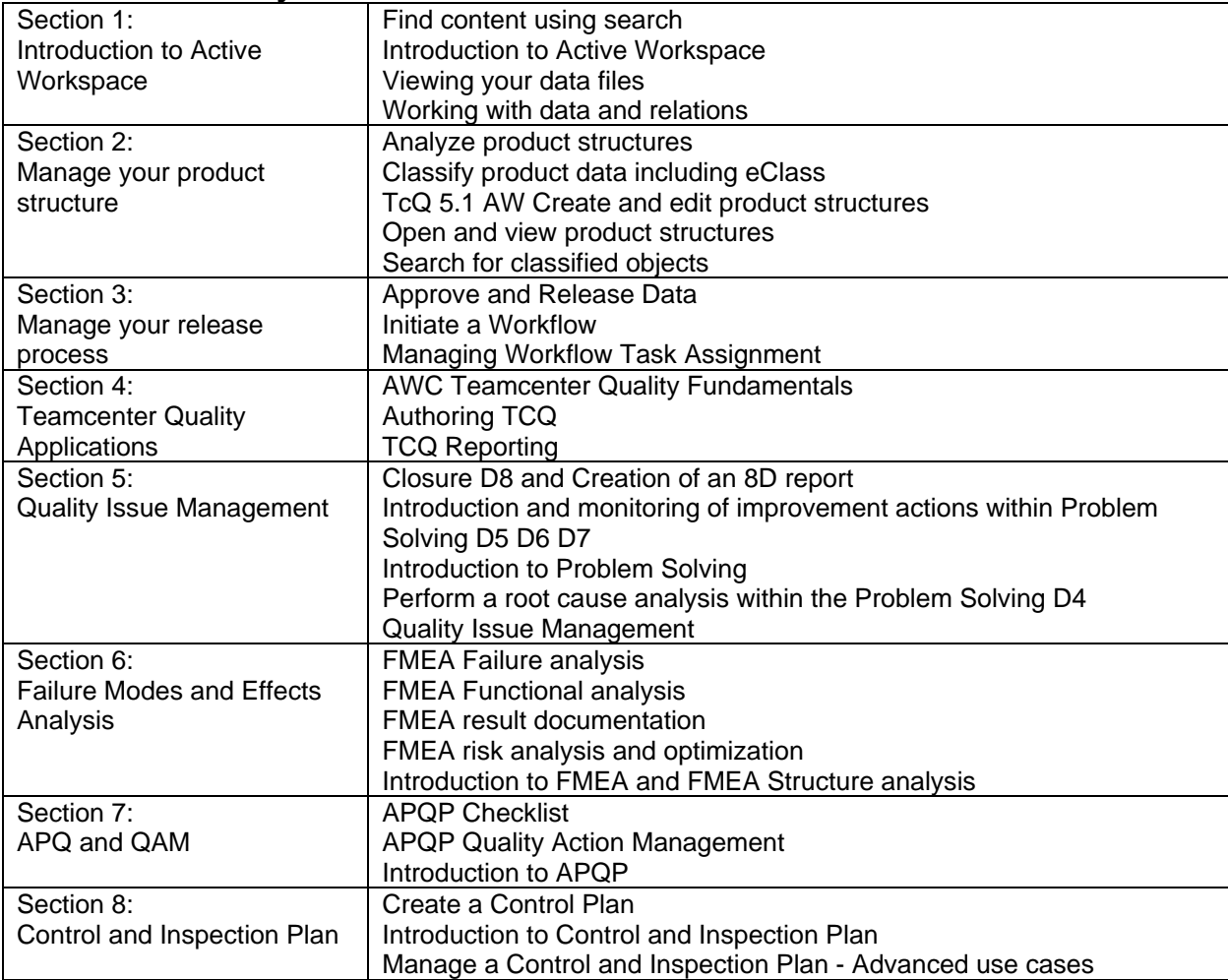

#### **Teamcenter (X) Product Cost Management Associate Certification**

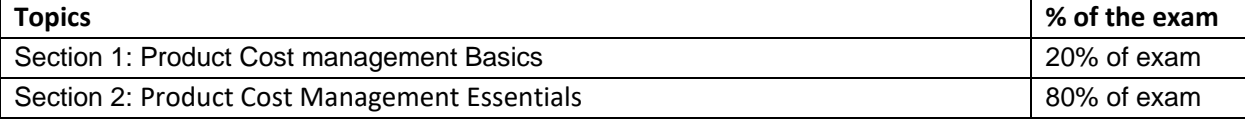

#### **Teamcenter / Teamcenter X Associate Certification**

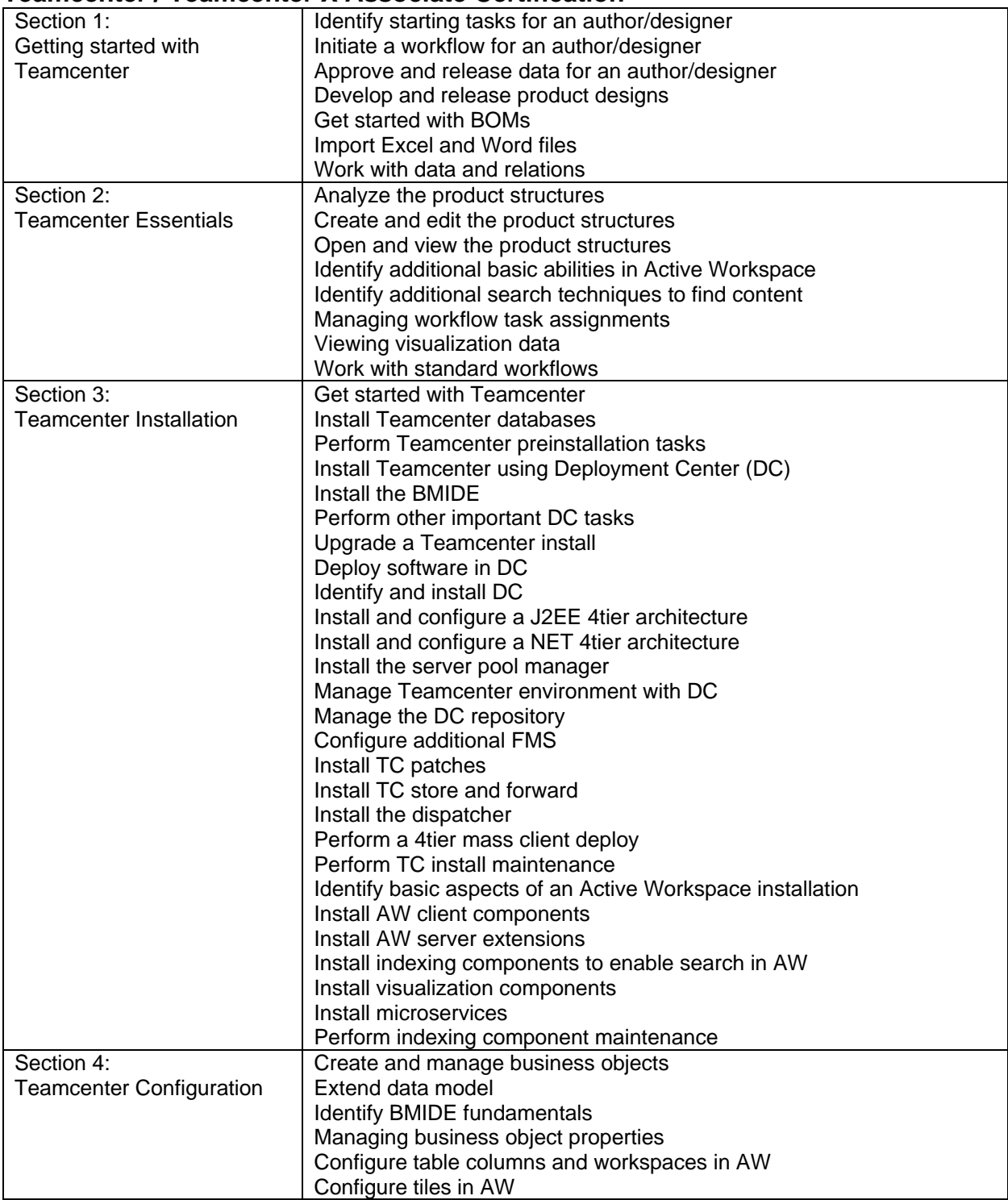

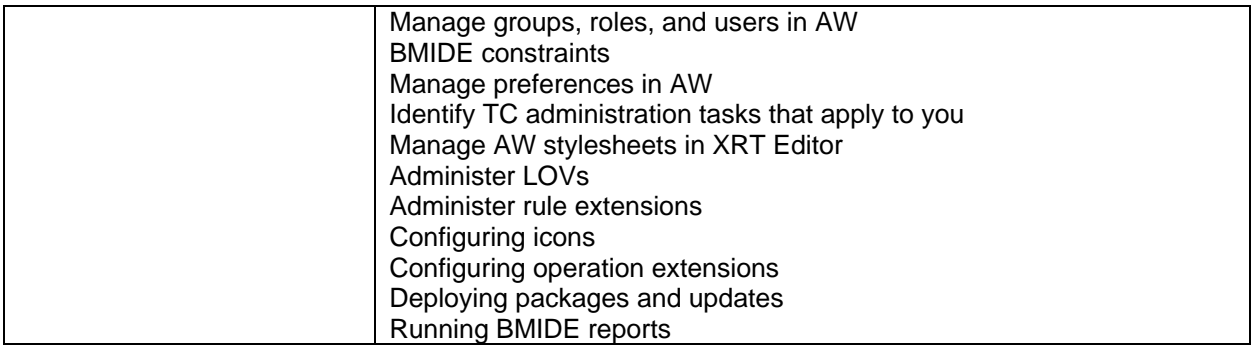

#### **Teamcenter Professional Certification**

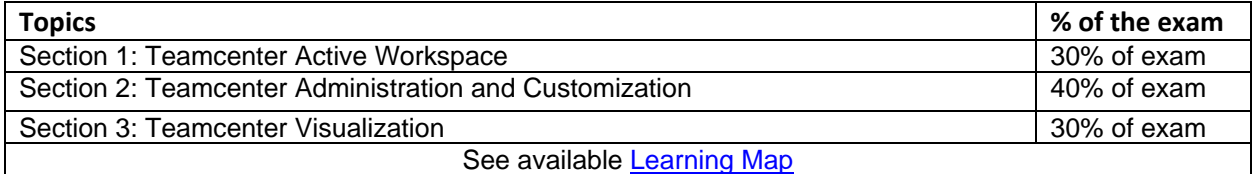

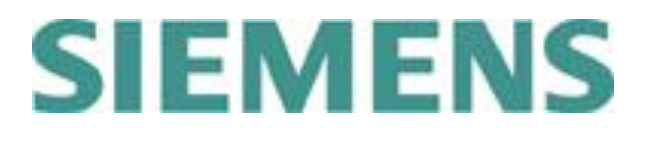